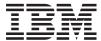

System i

Programming i5/OS commands Starting with WRKSFWAGR (Work with Software Agreements)

Version 6 Release 1

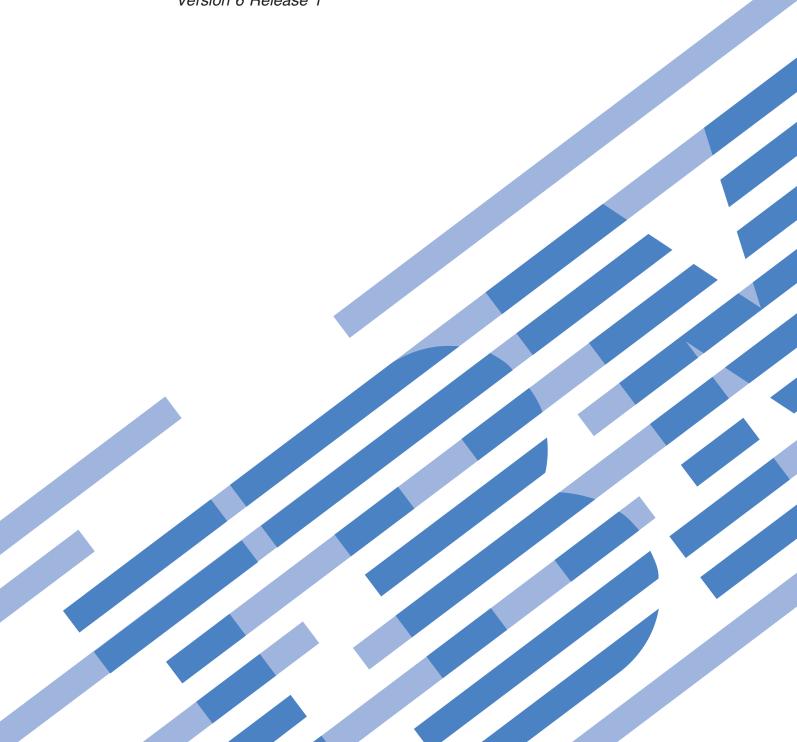

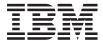

System i

Programming i5/OS commands Starting with WRKSFWAGR (Work with Software Agreements)

Version 6 Release 1

| re using this informatices," on page 83. | ation and the produ | ct it supports, be | sure to read the in | formation in |
|------------------------------------------|---------------------|--------------------|---------------------|--------------|
|                                          |                     |                    |                     |              |
|                                          |                     |                    |                     |              |
|                                          |                     |                    |                     |              |
|                                          |                     |                    |                     |              |
|                                          |                     |                    |                     |              |
|                                          |                     |                    |                     |              |
|                                          |                     |                    |                     |              |
|                                          |                     |                    |                     |              |
|                                          |                     |                    |                     |              |
|                                          |                     |                    |                     |              |
|                                          |                     |                    |                     |              |
|                                          |                     |                    |                     |              |
|                                          |                     |                    |                     |              |
|                                          |                     |                    |                     |              |
|                                          |                     |                    |                     |              |
|                                          |                     |                    |                     |              |
|                                          |                     |                    |                     |              |
|                                          |                     |                    |                     |              |
|                                          |                     |                    |                     |              |
|                                          |                     |                    |                     |              |
|                                          |                     |                    |                     |              |
|                                          |                     |                    |                     |              |
|                                          |                     |                    |                     |              |

This edition applies to version 6, release 1, modification 0 of IBM i5/OS (product number 5761-SS1) and to all subsequent releases and modifications until otherwise indicated in new editions. This version does not run on all reduced instruction set computer (RISC) models nor does it run on CICS models.

# **Contents**

| Parameters                             | (WRKSYSSTS)                           | . 43     |
|----------------------------------------|---------------------------------------|----------|
| (WRKSRVAGT)                            | Work with System Status               |          |
| Work with Service Agent                | Error messages                        | 41       |
| Ellot messages                         | Examples                              |          |
| Error messages                         | Library (LIB)                         | 41       |
| Output (OUTPUT)                        | Member (MBR)                          |          |
| Spooled file created (CRTDATE)         | Number of intervals (NBRITV)          |          |
| Job system name (JOBSYSNAME)           | Type of information (INFTYPE)         |          |
| Spooled file number (SPLNBR)           | Sequence (SEQ)                        |          |
| Job name (JOB)                         | Interval length (INTERVAL)            | 39       |
| Spooled file (FILE)                    | Output (OUTPUT)                       | 39       |
| Parameters                             | Parameters                            |          |
| (WRKSPLFA)                             | (WRKSYSACT)                           | . 39     |
|                                        | Work with System Activity             |          |
| Work with Spooled File Attr            |                                       |          |
|                                        | Error messages                        | 38       |
| Error messages                         | Examples                              |          |
| Examples                               | Output (OUTPUT)                       |          |
| Assistance level (ASTLVL)              | Service (SERVICE)                     |          |
| Display format (DSPFMT)                | Parameters                            |          |
| Output (OUTPUT)                        | (WRKSRVTBLE)                          |          |
| ASP device (ASPDEV)                    | Work with Service Table Entry         |          |
| Time period (PERIOD)                   | Work with Sorving Table Entry         |          |
| Job name (JOB)                         | Error messages                        | 33       |
| Select files for (SELECT)              | Error messages                        |          |
| Parameters                             | Examples                              |          |
| Work with Spooled Files (WRKSPLF) 11   | Parameters                            |          |
|                                        | (WRKSRVPVD)                           | . 35     |
| Error messages 8                       | Work with Service Providers           |          |
| Examples                               |                                       |          |
| Spelling aid dictionary (SPADCT) 7     | Error messages                        | 32       |
| Parameters                             | Examples                              | 32       |
| (WRKSPADCT) 7                          | Service program (SRVPGM)              |          |
| Work with Spelling Aid Dict            | Parameters                            | 31       |
| Wastandah Osallina Ald Dist            | (WRKSRVPGM)                           | . 31     |
| Error messages 5                       | Work with Service Program             |          |
| Examples                               | Warls with Comics Durant              |          |
| Parameters                             | Error messages                        | 29       |
|                                        | Examples                              |          |
| Work with Sphere of Control (WRKSOC) 5 |                                       |          |
|                                        | Device (DEVICE)                       |          |
| Error messages                         | Subtype (SUBTYPE)                     | ∠∂<br>29 |
| Examples                               | Service Agent only (SRVAGTONLY)       |          |
| Output (OUTPUT)                        | PMR number (SRVID)                    | ∠/<br>?Ջ |
| Parameters                             | Originating system (ORIGIN)           |          |
| (WRKSHRPOOL) 3                         | Period (PERIOD)                       |          |
| Work with Shared Storage Pools         | Information for a problem (SRVINFPRB) |          |
|                                        | Problem identifier (PRBID)            |          |
| Error messages                         | Service information (SRVINF)          |          |
| Examples                               | Send information (SNDSRVINF)          |          |
| Parameters                             | Collect information (COLSRVINF)       | ∠3<br>ว⊑ |
| (WRKSFWAGR) 1                          | Output (OUTPUT)                       |          |
| Work with Software Agreements          | Category (CATEGORY)                   |          |
| Work with Software Agreements          | Category (CATECORY)                   | 2/       |

| Parameters                            | Time zone description (TIMZON)                                                                                                    | . 65  |
|---------------------------------------|----------------------------------------------------------------------------------------------------|-------|
| Output (OUTPUT)                       | Examples                                                                                                    | . 65  |
| Reset status statistics (RESET)       | Error messages                                                                                                    | . 66  |
| Assistance level (ASTLVL) 44          |                                                                                                    |       |
| Examples                              | Work with Traces (WRKTRC)                                                                                                    | 67    |
| Error messages                        | Parameters                                                                                                    |       |
|                                       | Trace (TRC)                                                                                                    |       |
| Work with System Value (WRKSYSVAL) 45 | Examples                                                                                                    |       |
| Parameters                            | Error messages                                                                                                    |       |
| System value (SYSVAL) 46              | , and the second second |       |
| Output (OUTPUT) 47                    | Work with User Jobs (WRKUSRJOB)                                                                                                    | 69    |
| Examples                              | Parameters                                                                                                    |       |
| Error messages                        | User whose jobs to display (USER)                                                                                                    | . 69  |
|                                       | Status of user jobs (STATUS)                                                                                                    | . 70  |
| Work with Tape Cartridge              | Output (OUTPUT)                                                                                                    |       |
| (WRKTAPCTG) 49                        | Job type (JOBTYPE)                                                                                                    |       |
| Parameters                            | Assistance level (ASTLVL)                                                                                                    |       |
| Library device (DEV)                  | Examples                                                                                                    |       |
| Cartridge ID (CTG)                    | Error messages                                                                                                    |       |
| Category (CGY)                        | Ŭ                                                                                                    |       |
| Examples                              | Work with User Profiles (WRKUSRPRF)                                                                                                    | 73    |
| Error messages                        | Parameters                                                                                                    |       |
|                                       | User profile (USRPRF)                                                                                                    |       |
| Work with Tables (WRKTBL) 53          | Assistance level (ASTLVL)                                                                                                    |       |
| Parameters                            | Examples                                                                                                    |       |
| Table (TBL)                           | Error messages                                                                                                    |       |
| Examples                              |                                                                                                    |       |
| Error messages                        | Work with User Tables (WRKUSRTBL)                                                                                                    | 75    |
| Enoi messages                         | Parameters                                                                                                    |       |
| Work with Point-to-Point TCPIP        | User table (USRTBL)                                                                                                    |       |
|                                       | Text 'description' (TEXT)                                                                                                    | 75    |
| (WRKTCPPTP)                           | Examples                                                                                                    |       |
| Parameters                            | Error messages                                                                                                    |       |
| Configuration profile (CFGPRF)        |                                                                                                    |       |
| Operating mode (OPRMODE)              | Work with Watches (WRKWCH)                                                                                                    | 77    |
| Examples                              | Parameters                                                                                                    |       |
| Error messages                        | Watch (WCH)                                                                                                    |       |
| Morle with TOD/ID Notwork Cto         | Examples                                                                                                    |       |
| Work with TCP/IP Network Sts          | Error messages                                                                                                    |       |
| (WRKTCPSTS) 61                        | Lifot messages                                                                                                    | . , 0 |
| Parameters 61                         | Work with Writers (WRKWTR)                                                                                                    | 70    |
| Option (OPTION) 61                    | Parameters                                                                                                    |       |
| Examples                              |                                                                                                    |       |
| Error messages 62                     | Writer (WTR)                                                                                                    |       |
|                                       | Output (OUTPUT)                                                                                                    |       |
| Work with TIE (WRKTIE) 63             | Display format (DSPFMT)                                                                                                    |       |
| Parameters                            | Assistance level (ASTLVL)                                                                                                    |       |
| User ID (SPTUSRID)                    | Examples                                                                                                    |       |
| Password (SPTPWD)                     | Error messages                                                                                                    |       |
| Account (ACCOUNT)                     | Litor messages                                                                                                    | . 01  |
| Examples                              | Appendix. Notices                                                                                                    | 22    |
| Error messages                        |                                                                                                    |       |
|                                       | Programming interface information                                                                                                    |       |
| Work with Time Zone Desc              | Terms and conditions                                                                                                    |       |
| (WRKTIMZON) 65                        | Code license and disclaimer information                                                                                                    |       |
| Parameters 65                         | Code license and discialmer information                                                                                                    | . 00  |

# **Work with Software Agreements (WRKSFWAGR)**

Where allowed to run: All environments (\*ALL) Threadsafe: No

Parameters Examples Error messages

The Work with Software Agreements (WRKSFWAGR) command allows the user to display or print the software agreement documents for their installed licensed programs.

There are no parameters for this command.

Top

# **Parameters**

None

Top

# **Examples**

WRKSFWAGR

This command displays the Work with Software Agreements panel, showing a list of licensed programs currently installed on the system that have online software agreements and gives the option to display or print them.

Top

# **Error messages**

None

# Work with Shared Storage Pools (WRKSHRPOOL)

Where allowed to run: All environments (\*ALL) Threadsafe: No

Parameters Examples Error messages

The Work with Shared Storage Pools (WRKSHRPOOL) command allows you to show, print, or change shared storage pools. The machine pool and base pool system values are also shown. The pool size and activity level can be changed by typing over the values on the display. Shared pools can be changed to \*NOSTG by blanking out the size and activity level.

Top

# **Parameters**

| Keyword | Description | Choices   | Notes                     |
|---------|-------------|-----------|---------------------------|
| OUTPUT  | Output      | *, *PRINT | Optional,<br>Positional 1 |

Top

# **Output (OUTPUT)**

Specifies whether the output from the command is displayed at the requesting work station or printed with the job's spooled output.

\* The output is displayed for interactive jobs or printed with the job's spooled output for non-interactive jobs.

### \*PRINT

The output is printed with the job's spooled output.

Top

# **Examples**

WRKSHRPOOL OUTPUT(\*)

This command displays the Work with Shared Pools panel, showing shared storage pool information.

Top

# **Error messages**

## \*ESCAPE Messages

#### **CPF9871**

Error occurred while processing.

# Work with Sphere of Control (WRKSOC)

Where allowed to run: Interactive environments (\*INTERACT \*IPGM \*IREXX \*EXEC)
Threadsafe: No

Parameters Examples Error messages

The Work with Sphere of Control (WRKSOC) command deletes, adds, or shows the current status of the control point names that you explicitly define.

There are no parameters for this command.

Top

# **Parameters**

None

Тор

# **Examples**

**WRKSOC** 

This command displays the Work with Sphere of Control panel.

Тор

# **Error messages**

None

# Work with Spelling Aid Dict (WRKSPADCT)

Where allowed to run: Interactive environments (\*INTERACT \*IPGM \*IREXX \*EXEC)
Threadsafe: No

Parameters Examples Error messages

The Work with Spelling Aid Dictionaries (WRKSPADCT) command allows you to show a list of available spelling aid dictionaries.

#### **Restrictions:**

- Only the libraries to which you have use (\*USE) authority will be searched.
- · Only the spelling aid dictionaries to which you have some authority will be shown on the display.
- To perform operations on the spelling aid dictionaries, you must have \*USE authority to the command used by the operation, and the appropriate authority to the spelling aid dictionaries on which the operation is to be performed.

Top

# **Parameters**

| Keyword | Description                          | Choices                                       | Notes        |
|---------|--------------------------------------|-----------------------------------------------|--------------|
| SPADCT  | Spelling aid dictionary              | Qualified object name                         | Required,    |
|         | Qualifier 1: Spelling aid dictionary | Generic name, name, *ALL                      | Positional 1 |
|         | Qualifier 2: Library                 | Name, *LIBL, *CURLIB, *USRLIBL, *ALLUSR, *ALL |              |

Тор

# Spelling aid dictionary (SPADCT)

Specifies the spelling aid dictionaries to be shown.

This is a required parameter.

# Qualifier 1: Spelling aid dictionary

\*ALL All spelling aid dictionaries are shown.

#### generic-name

Specify the generic name of the spelling aid dictionaries to be shown. A generic name is a character string that contains one or more characters followed by an asterisk (\*). If a generic name is specified, all spelling aid dictionaries that have names with the same prefix as the generic name are shown.

name Specify the name of the spelling aid dictionary to be shown.

## Qualifier 2: Library

\*LIBL All libraries in the library list for the current thread are searched. All objects in these libraries with the specified object name are shown.

#### \*CURLIB

The current library for the thread is searched. If no library is specified as the current library for the thread, the QGPL library is searched.

#### \*USRLIBL

If a current library entry exists in the library list for the current thread, the current library and the libraries in the user portion of the library list are searched. If there is no current library entry, only the libraries in the user portion of the library list are searched.

## \*ALLUSR

All user libraries are searched. All libraries with names that do not begin with the letter Q are searched except for the following:

| #CGULIB | #DSULIB | #SEULIB |
|---------|---------|---------|
| #COBLIB | #RPGLIB |         |
| #DFULIB | #SDALIB |         |

Although the following Qxxx libraries are provided by IBM, they typically contain user data that changes frequently. Therefore, these libraries are considered user libraries and are also searched:

| QDSNX    | QRCLxxxxx  | QUSRDIRDB  | QUSRVI     |
|----------|------------|------------|------------|
| QGPL     | QSRVAGT    | QUSRIJS    | QUSRVxRxMx |
| QGPL38   | QSYS2      | QUSRINFSKR |            |
| QMGTC    | QSYS2xxxxx | QUSRNOTES  |            |
| QMGTC2   | QS36F      | QUSROND    |            |
| QMPGDATA | QUSER38    | QUSRPOSGS  |            |
| QMQMDATA | QUSRADSM   | QUSRPOSSA  |            |
| QMQMPROC | QUSRBRM    | QUSRPYMSVR |            |
| QPFRDATA | QUSRDIRCF  | QUSRRDARS  |            |
| QRCL     | QUSRDIRCL  | QUSRSYS    |            |
|          |            |            |            |

- 1. 'xxxxx' is the number of a primary auxiliary storage pool (ASP).
- 2. A different library name, in the format QUSRVxRxMx, can be created by the user for each previous release supported by IBM to contain any user commands to be compiled in a CL program for the previous release. For the QUSRVxRxMx user library, VxRxMx is the version, release, and modification level of a previous release that IBM continues to support.
- \*ALL All libraries in the system, including QSYS, are searched.

*name* Specify the name of the library to be searched.

Top

# **Examples**

WRKSPADCT SPADCT(\*ALL)

This command displays the Work with Spelling Aid Dictionaries panel, showing a list of all the spelling aid dictionaries in the library list.

Тор

# **Error messages**

# \*ESCAPE Messages

# CPF9809

Library &1 cannot be accessed.

# Work with Spooled Files (WRKSPLF)

Where allowed to run: All environments (\*ALL) Threadsafe: No

Parameters Examples Error messages

The Work with Spooled Files (WRKSPLF) command displays a list of all the spooled files on the system or a selected list from them. You can choose to change, hold, delete, display, or release any or all of the entries that are displayed.

**Performance Considerations:** The amount of time needed to show the list of spooled files depends on the selection criteria used and the number of spooled files in the list. On a system with a large number of spooled files, it may be necessary to view a selected list of the system's spooled files. For additional performance information for WRKSPLF, see the Spool Performance Considerations experience report in the i5/OS Information Center at http://www.ibm.com/systems/i/infocenter/.

Top

# **Parameters**

| Keyword | Description                    | Choices                                              | Notes                     |
|---------|--------------------------------|------------------------------------------------------|---------------------------|
| SELECT  | Select files for               | Element list                                         | Optional,                 |
|         | Element 1: User                | Generic name, name, *CURRENT, *ALL                   | Positional 1              |
|         | Element 2: Print device        | Name, *ALL, *OUTQ                                    |                           |
|         | Element 3: Form type           | Character value, *ALL, *STD                          |                           |
|         | Element 4: User data           | Character value, *ALL                                |                           |
|         | Element 5: ASP                 | 1-32, *ALL, *ASPDEV                                  |                           |
|         | Element 6: Spooled file        | Generic name, name, *ALL                             |                           |
| JOB     | Job name                       | Single values: *ALL Other values: Qualified job name | Optional                  |
|         | Qualifier 1: Job name          | Generic name, name                                   |                           |
|         | Qualifier 2: User              | Generic name, name, *ALL                             |                           |
|         | Qualifier 3: Number            | 000000-999999, <u>*ALL</u>                           |                           |
| PERIOD  | Time period                    | Element list                                         | Optional                  |
|         | Element 1: Start time and date | Element list                                         |                           |
|         | Element 1: Beginning time      | Time, *AVAIL                                         |                           |
|         | Element 2: Beginning date      | Date, *BEGIN                                         |                           |
|         | Element 2: End time and date   | Element list                                         |                           |
|         | Element 1: Ending time         | Time, *AVAIL                                         |                           |
|         | Element 2: Ending date         | Date, *END                                           |                           |
| ASPDEV  | ASP device                     | Name, *, *SYSBAS, *CURASPGRP                         | Optional                  |
| OUTPUT  | Output                         | *, *PRINT                                            | Optional                  |
| DSPFMT  | Display format                 | *INLENV, *S36FMT, *NORMAL                            | Optional,<br>Positional 2 |
| ASTLVL  | Assistance level               | *PRV, *USRPRF, *BASIC, *INTERMED                     | Optional                  |

# **Select files for (SELECT)**

Specifies which group of files is selected to be displayed. Positional values can be specified to select the files: the user that created the file, the device that the file is queued for, the form type specified, the user data tag associated with the file, the auxiliary storage pool the file is in, or the spooled file name. Only files that meet each of the values are selected.

#### Element 1: User

#### \*CURRENT

Only files created by the user running this command are selected.

\*ALL Files created by all users are selected.

#### generic-name

Files created by all users that meet the criteria are selected. A generic name is a character string that contains one or more characters followed by an asterisk (\*); for example, ABC\*. The asterisk substitutes for any valid characters. If an asterisk is not specified with the name, the system assumes that the name is a complete user name.

Specify a user name. Only files created by that user name are selected. name

#### **Element 2: Print device**

\*ALL Files on any device-created or user-created output queue are selected.

# \*OUTQ

All files on any user-created output queue are selected. A user-created output queue is any output queue that is not automatically created by a device. A user-created output queue does not generally have the same name as a device, but if it does, it does not reside in library QUSRSYS.

Specify a device name. Only files on the device-created output queue for that device are selected. name A device-created output queue is one that has the same name as a device and resides in the QUSRSYS library. Unless it already exists, it will automatically be created by the system when the device is created. A device-created output queue cannot be deleted.

## Element 3: Form type

Files for all form types are selected. \*ALL

\*STD Only files that specify the standard form type are selected.

#### character-value

Specify the form type to select the file.

### Element 4: User data

\*ALL Files with any user data tag specified are selected.

### generic-user-data

Files with a user data tag that matches the criteria are selected. A generic user data tag is a character string that contains one or more characters and ends with an asterisk (\*); for example, ABC\*. The asterisk substitutes for any valid characters. If an asterisk is embedded in the middle of the string, for example 'AB\*C\*', it will be treated as part of the comparison string.

### user-data

Specify the user data tag to select the file.

### **Element 5: ASP**

\*ALL All files as specified in the Auxiliary Storage Pool Device (ASPDEV) parameter are selected.

#### \*ASPDEV

Files specified in the Auxiliary Storage Pool Device (ASPDEV) parameter are selected.

1-32 Specify the auxiliary storage pool (ASP) of the files being selected.

### Element 6: Spooled file

\*ALL Files with any name are selected.

### generic-name

All spooled files with a name that matches the generic name are selected. A generic name is a character string that contains one or more characters followed by an asterisk (\*); for example, ABC\*. The asterisk substitutes for any valid characters. If an asterisk is not specified with the name, the system assumes that the name is a complete spooled file name.

name Specify the name of the spooled files to select.

Top

# Job name (JOB)

Specifies the name of the job or jobs that created the spooled files to be selected.

**Note:** This parameter is allowed only if \*ALL is specified for the user name element of the SELECT parameter.

### Single values

\*ALL Spooled files created by all jobs are to be included.

### Qualifier 1: Select jobs

## generic-name

Spooled files created by jobs with the generic name specified are to be included. A generic name is a character string of one or more characters followed by an asterisk (\*); for example, ABC\*. The asterisk substitutes for any valid characters. A generic job name specifies all jobs with job names that begin with the generic prefix.

*name* Spooled files created by jobs with the name specified are to be included.

### Qualifier 2: User

\*ALL All spooled files created by jobs that match the specified job name are included.

#### generic-name

Spooled files created by jobs with the generic user name specified are to be included.

*name* Spooled files created by jobs with the user name specified are to be included.

#### Qualifier 3: Number

\*ALL All spooled files created by jobs that match the specified job name and user name are to be included.

#### 000001-999999

Specify the job number to further qualify the job name and user name.

# Time period (PERIOD)

Specifies the period of time for selecting which spooled files are shown. This is the creation date and time of the spooled files. This parameter contains two element lists of two elements each.

#### Element 1: Start time and date

## Element 1: Beginning time

One of the following is used to specify the starting time at which or after which the spooled files were created. Spooled files created before the specified time and date are not shown.

### \*AVAIL

Any spooled files created on or after the specified starting date are shown.

Specify the starting time for the specified starting date. The time is specified in 24-hour time format and can be specified with or without a time separator:

- Without a time separator, specify a string of 4 or 6 digits (hhmm or hhmmss) where hh = hours, mm = minutes, and ss = seconds. Hours, minutes, and seconds must each be exactly 2 digits. Use leading zeros if necessary. Valid values for hh range from 00 through 23. Valid values for mm and ss range from 00 through 59.
- With a time separator, specify a string of 5 or 8 characters where the time separator specified for your job is used to separate the hours, minutes, and seconds. If you enter this command from the command line, the string must be enclosed in apostrophes. If a time separator other than the separator specified for your job is used, this command will fail.

### Element 2: Beginning date

One of the following is used to specify the starting date on which or after which the spooled files were created. Spooled files created before the specified date are not shown.

#### \*BEGIN

Any spooled files that meet the other selection criteria are shown. When \*BEGIN is specified for the starting date, a starting time value other than \*AVAIL is ignored.

Specify the starting date. The date must be entered in the format specified by the job date value DATFMT and, if separators are used, the separator must be the date separator specified by the job value DATSEP.

### Element 2: End time and date

#### **Element 1: Ending time**

One of the following is used to specify the ending time before which the spooled files were created.

#### \*AVAIL

Any spooled files created on or before the specified ending date are shown.

Specify the ending time for the specified ending date before which the spooled files were time created.

#### Element 2: Ending date

One of the following is used to specify the ending date before which or on which the spooled files were created.

\*END The last day on which spooled files were created is used as the end date. If \*END is specified, an ending time value other than \*AVAIL is ignored.

date Specify the ending date. The date must be entered in the format specified by the job value DATFMT and, if separators are used, the separator must be the date separator specified by the job value DATSEP.

Top

# ASP device (ASPDEV)

Specifies the auxiliary storage pool device from which spooled files are to be selected. This parameter is only valid if the ASP number (ASP) element of the SELECT parameter is \*ALL or \*ASPDEV.

Files which are found in the ASPs that are currently part of the thread's library name space are selected. This includes the system ASP (ASP 1), all defined basic user ASPs (ASPs 2-32), and if the thread has an ASP group, the primary and secondary ASPs in the thread's ASP group.

#### \*SYSBAS

Files which are found in the system ASP (ASP 1) and all defined basic user ASPs (ASPs 2-32) are selected.

#### \*CURASPGRP

Files which are found in the primary and secondary ASPs in the thread's ASP group are selected. If no ASP group is associated with the thread, an error will be issued.

Specify the name of the auxiliary storage pool device description. Files which are found in the name specified primary or secondary ASP are selected. Only primary or secondary ASPs which are in the thread's ASP group may be specified. If no ASP group is associated with the thread, an error will be issued.

Top

# **Output (OUTPUT)**

Specifies whether the output is displayed at a display station or printed. If the output is displayed, it is sent to the work station that entered the command.

The output is displayed if requested by an interactive job or printed if requested by a batch job.

## \*PRINT

The output is printed.

Note: \*PRINT cannot be specified if you are using a S/36 environment. If the command is run interactively, the output will be displayed but not printed. If the command is run in batch, an error message will be sent and no output will be produced.

Top

# **Display format (DSPFMT)**

Specifies the format and terminology to be used on the displays that result from running this command.

Note: If the System/36 display format is used, the Output (OUTPUT) parameter is ignored and the data is presented at the user's display station.

#### \*INLENV

The format and terminology that is used is determined by the SPCENV (special environment) value specified in your user profile. If the SPCENV value is \*S36, the System/36 terminology is used. All other values result in this system's terminology being used.

#### \*S36FMT

System/36 terminology is used to display the information.

Note: Spooled files which exist on primary or secondary auxiliary storage pools will not be shown when using a display format of \*S36FMT.

#### \*NORMAL

This system's terminology is used to display the information.

Top

# Assistance level (ASTLVL)

Specifies which user interface to use.

\*PRV The previous user interface used is shown.

#### \*USRPRF

The user interface specified on the Assistance level (ASTLVL) parameter of your user profile is used.

#### \*BASIC

The Operational Assistant user interface is used.

Note: If any ASP number (1-32) is specified in the Select parameter and the Operational Assistant user interface is used, spooled files from the system ASP (ASP 1) and all basic user ASPs (ASPs 2-32) will be listed. Spooled files which exist on primary or secondary auxiliary storage pools will not be shown when using the Operational Assistant user interface.

## \*INTERMED

The system user interface is used.

Top

# **Examples**

## Example 1: Work with All Spooled Files

WRKSPLF SELECT(\*ALL \*ALL \*ALL \*ALL \*ALL \*ALL) DSPFMT(\*NORMAL)

This command displays the Work with Spooled Files panel, showing a list of all of the spooled files on the system. The terminology used is determined by the value on the SPCENV parameter in the user's profile. The information goes to the display by default.

### **Example 2: Work with Selected Spooled Files**

WRKSPLF SELECT(CASMITH \*ALL \*ALL MEMO \*ALL \*ALL)

This command allows you to work with all of the spooled files on the system for the user named CASMITH and that have 'MEMO' specified in the user data for the spooled file.

## Example 3: Work with Spooled Files by User Data

```
WRKSPLF SELECT(*ALL *ALL *ALL '*SAV*' *ALL *ALL)
```

This command allows you to work with all of the spooled files on the system that have '\*SAV' as the first four characters specified in the user data for the spooled file.

## Example 4: Work with Spooled Files by Date

```
WRKSPLF
         SELECT(*ALL)
          PERIOD(('11:30:00' '01/12/2005') ('20:00:00' '01/12/2005'))
```

This command allows you to work with all of the spooled files on the system that have a create date and time between 11:30 AM and 8:00 PM on January 12, 2005.

Top

# **Error messages**

### \*ESCAPE Messages

#### CPF1E94

User name &1 does not exist.

#### CPF1E95

Printer &1 not found.

#### CPF1E99

Unexpected error occurred.

### CPF337E

ASP device &1 not in current ASP group for thread.

#### CPF337F

ASP device &1 not allowed with ASP number &2.

### CPF33D0

Printer &1 does not exist.

### CPF33D1

User &1 does not exist.

#### **CPF3302**

Override of print file &1 to file &2 not valid.

### **CPF3330**

Necessary resource not available.

### CPF33FD

ASP device &1 not allowed.

#### **CPF3420**

System/36 display format not allowed in batch.

# CPF7D41

Error occurred while logging order assistance request.

### CPF7D42

Error occurred while performing database operation.

# CPF9825

Not authorized to device &1.

# CPF9833

\*CURASPGRP or \*ASPGRPPRI specified and thread has no ASP group.

# CPF9845

Error occurred while opening file &1.

## **CPF9846**

Error while processing file &1 in library &2.

### **CPF9871**

Error occurred while processing.

## **CPFB8ED**

Device description &1 not correct for operation.

# Work with Spooled File Attr (WRKSPLFA)

Where allowed to run: All environments (\*ALL) Threadsafe: No

Parameters Examples Error messages

The Work With Spooled File Attributes (WRKSPLFA) command shows the current attributes of the specified spooled file. The attributes can be displayed after the file is opened and while its file entry is still on the output queue.

Top

# **Parameters**

| Keyword    | Description              | Choices                                                          | Notes                     |
|------------|--------------------------|------------------------------------------------------------------|---------------------------|
| FILE       | Spooled file             | Name                                                             | Required,<br>Positional 1 |
| JOB        | Job name                 | Single values: * Other values: Qualified job name                | Optional,<br>Positional 2 |
|            | Qualifier 1: Job name    | Name                                                             |                           |
|            | Qualifier 2: User        | Name                                                             |                           |
|            | Qualifier 3: Number      | 000000-999999                                                    |                           |
| SPLNBR     | Spooled file number      | 1-999999, *ONLY, *LAST, *ANY                                     | Optional,<br>Positional 3 |
| JOBSYSNAME | Job system name          | Name, *ONLY, *CURRENT, *ANY                                      | Optional                  |
| CRTDATE    | Spooled file created     | Single values: *ONLY, *LAST<br>Other values: <i>Element list</i> | Optional                  |
|            | Element 1: Creation date | Date                                                             |                           |
|            | Element 2: Creation time | Time, *ONLY, *LAST                                               |                           |
| OUTPUT     | Output                   | * <sub>-′</sub> *PRINT                                           | Optional                  |

Top

# Spooled file (FILE)

Specifies the spooled file for which you wish to display the attributes.

This is a required parameter.

name Specify the file name of the spooled file to have its attributes displayed.

Top

# Job name (JOB)

Specifies the name of the job that created the spooled file.

# Single values

\* The job that entered this command is the job that created the spooled file.

## Qualifier 1: Job name

*name* Specify the name of the job that created the spooled file. If no other job qualifiers are given, all jobs currently in the system are searched for the simple name of the job.

#### Qualifier 2: User

name Specify the user name that identifies the user profile under which the job is run.

#### Qualifier 3: Number

# 000000-999999

Specify the system-assigned job number.

Top

# Spooled file number (SPLNBR)

Specifies the unique number of the spooled file in the job whose attributes are to be displayed.

#### \*ONIA

Only one spooled file in the job has the specified file name; therefore, the number of the spooled file is not necessary.

#### \*LAST

The spooled file with the highest number and the specified file name is used.

\*ANY The spooled file number is not used to determine which spooled file is used. Use this value when the job system name parameter or the spooled file create date and time parameter is to take precedence over the spooled file number when selecting a spooled file.

### 1-999999

Specify the number of the spooled file with the specified file name whose attributes are displayed.

Top

# Job system name (JOBSYSNAME)

Specifies the name of the system where the job that created the spooled file (JOB parameter) ran. This parameter is considered after the job name, user name, job number, spooled file name, and spooled file number parameter requirements have been met.

#### \*ONLY

There is one spooled file with the specified job name, user name, job number, spooled file name, spooled file number, and spooled file create date and time.

### \*CURRENT

The spooled file created on the current system with the specified job name, user name, job number, spooled file name, spooled file number, and create date and time is used.

\*ANY The job system name is not used to determine which spooled file is used. Use this value when the spooled file create date and time parameter is to take precedence over the job system name when selecting a spooled file.

*name* Specify the name of the system where the job that created the spooled file ran.

# Spooled file created (CRTDATE)

Specifies the date and time the spooled file was created. This parameter is considered after the job name, user name, job number, spooled file name, spooled file number, and job system name parameter requirements have been met.

# Single values

## \*ONLY

There is one spooled file with the specified job name, user name, job number, spooled file name, spooled file number, and job system name.

## \*LAST

The spooled file with the latest create date and time of the specified job name, user name, job number, spooled file name, spooled file number, and job system name is used.

#### Element 1: Creation date

date Specify the date the spooled file was created.

#### **Element 2: Creation time**

## \*ONLY

There is one spooled file with the specified job name, user name, job number, spooled file name, spooled file number, job system name, and spooled file create date.

#### \*LAST

The spooled file with the latest create time of the specified job name, user name, job number, spooled file name, spooled file number, job system name, and spooled file create date is used.

time Specify the time the spooled file was created.

Тор

# **Output (OUTPUT)**

Specifies whether the output from the command is displayed at the requesting work station or printed with the job's spooled output.

\* The output is displayed if requested by an interactive job or printed if requested by a batch job.

### \*PRINT

The output is printed with the job's spooled output.

Top

# **Examples**

WRKSPLFA FILE(QPRINT) OUTPUT(\*PRINT)

This command prints a file containing the current attributes of the spooled file QPRINT and sends it to the job's output queue to be printed. The job that entered this command must have produced only one output file named QPRINT.

# **Error messages**

## \*ESCAPE Messages

#### **CPF3302**

Override of print file &1 to file &2 not valid.

### **CPF3303**

File &1 not found in job &5/&4/&3.

#### **CPF3309**

No files named &1 are active.

#### **CPF3330**

Necessary resource not available.

### **CPF3336**

Job &5/&4/&3 no longer in the system.

#### **CPF3340**

More than one file with specified name found in job &5/&4/&3.

### **CPF3342**

Job &5/&4/&3 not found.

### **CPF3343**

Duplicate job names found.

## **CPF3344**

File &1 number &8 no longer in the system.

## CPF7D41

Error occurred while logging order assistance request.

### CPF7D42

Error occurred while performing database operation.

## **CPF9845**

Error occurred while opening file &1.

### **CPF9846**

Error while processing file &1 in library &2.

### **CPF9871**

Error occurred while processing.

# **Work with Service Agent (WRKSRVAGT)**

Where allowed to run: All environments (\*ALL) Threadsafe: No

Parameters Examples Error messages

The Work with Service Agent (WRKSRVAGT) command allows a user to work with several functional areas of Service Agent. The area is specified by the **Type (TYPE)** parameter.

Top

# **Parameters**

| Keyword    | Description                    | Choices                                             | Notes                     |
|------------|--------------------------------|-----------------------------------------------------|---------------------------|
| ТҮРЕ       | Туре                           | *SRVINF, *EVENT, *PRBLOGE, *THRESHOLD               | Required,<br>Positional 1 |
| CATEGORY   | Category                       | *ALL, *DASD, *TAPE, *PROC                           | Optional                  |
| STATUS     | Reporting status               | *ALL, *PENDING                                      | Optional                  |
| OUTPUT     | Output                         | * <sub></sub> *PRINT                                | Optional                  |
| COLSRVINF  | Collect information            | *YES, *NO                                           | Optional                  |
| SNDSRVINF  | Send information               | *YES, *NO                                           | Optional                  |
| SRVINF     | Service information            | Values (up to 9 repetitions): Character value, *ALL | Optional                  |
| PRBID      | Problem identifier             | Character value, *ALL                               | Optional                  |
| SRVINFPRB  | Information for a problem      | *ALL, *PRIMARY, *SECONDARY                          | Optional                  |
| PERIOD     | Period                         | Element list                                        | Optional                  |
|            | Element 1: Start time and date | Element list                                        |                           |
|            | Element 1: Start time          | Time, *AVAIL                                        |                           |
|            | Element 2: Start date          | Date, *BEGIN, *CURRENT                              |                           |
|            | Element 2: End time and date   | Element list                                        |                           |
|            | Element 1: End time            | Time, *AVAIL                                        |                           |
|            | Element 2: End date            | Date, *END, *CURRENT                                |                           |
| ORIGIN     | Originating system             | Element list                                        | Optional                  |
|            | Element 1: Network ID          | Communications name, *ALL, *LOCAL                   |                           |
|            | Element 2: Control point name  | Communications name, *ALL, *LOCAL                   |                           |
| SRVID      | PMR number                     | Character value, *ALL                               | Optional                  |
| SRVAGTONLY | Service Agent only             | *NO, <u>*YES</u>                                    | Optional                  |
| SUBTYPE    | Subtype                        | *SYSREFCDE, *TABLE                                  | Optional                  |
| DEVICE     | Device                         | Character value                                     | Optional                  |

Тор

# Type (TYPE)

Specifies the area of Service Agent you want to work with.

This is a required parameter.

### \*EVENT

The results of the product activity log analysis performed by Service Agent are displayed. During PAL analysis, Service Agent groups product activity log records by device, system reference code, and date. Specifying TYPE(\*EVENT) will display information about each such group of product activity log records, how many records make up the group, and what action Service Agent took for each record.

#### \*SRVINF

The process of collecting and sending service information to IBM is started immediately.

#### \*PRBLOGE

Provides a customized front end to the WRKPRB command. It exposes only the service related parameters of WRKPRB to make problem determination easier for service personnel.

The Work with Problems (WRKPRB) command works with the Work with Problems display. You can use this command to work with problems that were detected by the system or logical partition or detected by the user.

#### \*THRESHOLD

Specifies to work with either a system reference code in the Service Agent threshold table, or the entire table.

Top

# **Category (CATEGORY)**

Specifies the category of device for which Service Agent product activity log analysis information is displayed.

Note: This parameter is valid only when TYPE(\*EVENT) is specified.

\*ALL Product activity log analysis information is displayed for all devices on the system or logical partition.

## \*DASD

Product activity log analysis information is displayed for direct access storage devices only.

\*TAPE Product activity log analysis information is displayed for all magnetic, optical, and diskette storage devices.

#### \*PROC

Product activity log analysis information is displayed for all devices except storage devices.

Тор

# Reporting status (STATUS)

Specifies whether the Service Agent product activity log analysis information to be displayed should be limited to currently active information only.

**Note:** This parameter is valid only when TYPE(\*EVENT) is specified.

\*ALL All applicable Service Agent product activity log analysis information is displayed.

#### \*PENDING

Only Service Agent product activity log analysis groups that could potentially cause Service Agent to notify the users and service provider of a new system or logical partition problem are displayed. Such groups represent product activity log information that Service Agent will use to report a problem if additional product activity log records that belong to the group are encountered.

Top

# **Output (OUTPUT)**

Specifies where the output from the command should be directed.

Note: This parameter is valid only when TYPE(\*EVENT) is specified.

\* The output is displayed for interactive jobs or printed with the job's spooled output for non-interactive jobs.

#### \*PRINT

The output is printed with the job's spooled output.

Top

# **Collect information (COLSRVINF)**

Specifies whether system or logical partition information is to be collected.

Note: This parameter is valid only when TYPE(\*SRVINF) is specified.

\*YES System or logical partition service information is to be collected.

\*NO System or logical partition service information is not to be collected.

Top

# Send information (SNDSRVINF)

Specifies whether the available collected service information is to be sent to IBM.

Note: This parameter is valid only when TYPE(\*SRVINF) is specified.

\*YES The available collected service information is sent to IBM.

\*NO The available collected service information is not sent to IBM.

Тор

# Service information (SRVINF)

Specifies the type of service information to be processed.

**Note:** This parameter is valid only when TYPE(\*SRVINF) is specified.

\*ALL All types of service information will be processed.

### \*PRBID

Service information for a problem log identifier.

Note: \*PRBID is valid only when no additional values are specified.

Top

# **Problem identifier (PRBID)**

Specifies the problem identifier of the problem selected. Problems with different system or logical partition origins can have the same identifier. This parameter can be used with the **Originating system** (**ORIGIN**) parameter to select a single problem from a particular system or logical partition origin.

Note: This parameter is valid only when TYPE(\*PRBLOGE) is specified.

\*ALL All problem identifiers are selected.

character-value

Specify the problem identifier of the problem being selected.

Top

# Information for a problem (SRVINFPRB)

Specifies the type of service information sent for the problem specified in the Problem identifier (PRBID) parameter.

Note: This is a required parameter when SRVINF(\*PRBID) is specified.

\*ALL All service information for the specified problem is sent.

#### \*PRIMARY

Only the primary service information is sent.

#### \*SECONDARY

Only the secondary service information is sent.

Top

# Period (PERIOD)

Specifies the period of time for which problem log entries are shown. This is the time when the problem log entry was placed in the log.

Note: This parameter is valid only when TYPE(\*PRBLOGE) is specified.

### Element 1: Start time and date

## Element 1: Start time

#### \*AVAIL

The logged data that is available for the specified start date is shown.

*time* Specify the start time for the specified start date indicating the logged data to display, in the job time format.

### Element 2: Start date

#### \*BEGIN

The logged data from the beginning of the log is shown.

Note: If \*BEGIN is specified, any time value other than \*AVAIL for start time is ignored.

### \*CURRENT

The logged data for the current day from the specified start time through the end time (if it is specified) is shown.

date Specify the start date for which logged data is shown, in the job date format.

#### Element 2: End time and date

#### Element 1: End time

#### \*AVAIL

The logged data that is available for the specified end date is shown.

*time* Specify the end time for the specified end date for which logged data is shown, in the job time format.

#### Element 2: End date

\*END The last day on which data was logged is the last day for which logged data is shown.

Note: If \*END is specified, any time value other than \*AVAIL for end time is ignored.

#### \*CURRENT

The logged data for the current day from the specified start time through the end time (if it is specified) is shown.

date Specify the end date for which logged data is to be shown, in the job date format.

Top

# Originating system (ORIGIN)

Specifies that only problem log entries that originated at the specified systems or logical partitions are shown.

Note: This parameter is valid only when TYPE(\*PRBLOGE) is specified.

### **Element 1: Network ID**

\*ALL All entries are shown regardless of the network identifier of the origin system or logical partition.

#### \*LOCAL

Only entries that originated on systems or logical partitions with the same local network identifier as the one defined in the network attributes for this system or logical partition are shown.

#### communications-name

Specify a network identifier. Only entries that originated on systems or logical partitions with this local network identifier are shown.

### Element 2: Control point name

\*ALL All entries are shown regardless of the control point name of the origin system or logical partition.

### \*LOCAL

Only entries that originated on systems or logical partitions with the same local control point name as the one defined in the network attributes for this system are shown.

#### communications-name

Specify a control point name. Only entries that originated on systems or logical partitions with this control point name are shown.

Top

# PMR number (SRVID)

Specifies whether only problem log entries that have the specified Problem Management Record (PMR) number are displayed. This number is assigned when the problem is reported to IBM Service.

Note: This parameter is valid only when TYPE(\*PRBLOGE) is specified.

\*ALL All entries are shown regardless of the PMR number, if any, assigned.

#### character-value

Specify a PMR number. Only problem log entries that have the specified PMR number assigned are shown.

Top

# **Service Agent only (SRVAGTONLY)**

Specifies whether all problem log entries are to be considered for display or only those that have been processed by Service Agent.

**Note:** This parameter is valid only when TYPE(\*PRBLOGE) is specified.

\*YES Only problem log entries that have been processed by Service Agent will be displayed.

\*NO All problem log entries will be displayed.

Top

# Subtype (SUBTYPE)

Specifies the work with aspect of the threshold table.

**Note:** This is a required parameter when TYPE(\*THRESHOLD) is specified.

### \*SYSREFCDE

Work with a system reference code entry.

# \*TABLE

Work with the entire threshold table.

# **Device (DEVICE)**

Specifies the device associated with the system reference code in the threshold table.

**Note:** This is a required parameter when SUBTYPE(\*SYSREFCDE) is specified.

## character-value

Specify the four-character device type associated with the system reference code. For example, DEVICE(2420) might be specified for a 2420 tape device.

Top

# **Examples**

WRKSRVAGT TYPE(\*SRVINF) COLSRVINF(\*YES) SNDSRVINF(\*YES)

This command will cause Service Agent service information to be collected and sent immediately.

Top

# **Error messages**

## \*ESCAPE Messages

## **CPF9899**

Error occurred during processing of command.

# Work with Service Program (WRKSRVPGM)

Where allowed to run: Interactive environments (\*INTERACT \*IPGM \*IREXX \*EXEC)
Threadsafe: No

Parameters Examples Error messages

The Work with Service Program (WRKSRVPGM) command allows you to display and work with a list of service programs from one or more libraries.

#### **Restrictions:**

- Only the libraries to which you have use (\*USE) authority are searched.
- · Only the service programs to which you have some authority are shown on the display.
- To perform operations on the service programs, you must have \*USE authority to the command used by the operation and the appropriate authority to the service programs on which the operation is to be performed.

Top

## **Parameters**

| Keyword | Description                  | Choices                                       | Notes        |
|---------|------------------------------|-----------------------------------------------|--------------|
| SRVPGM  | Service program              | Qualified object name                         | Required,    |
|         | Qualifier 1: Service program | Generic name, name, *ALL                      | Positional 1 |
|         | Qualifier 2: Library         | Name, *LIBL, *CURLIB, *USRLIBL, *ALLUSR, *ALL |              |

Top

## Service program (SRVPGM)

Specifies the search process for service programs to be placed in the list. All service programs with names corresponding to the specified parameter value, and for which the user has authority, are shown.

This is a required parameter.

#### Qualifier 1: Service program

\*ALL All service programs in the libraries identified in the library qualifier are shown.

#### generic-name

Specify the generic name of the service programs to work with. A generic name is a character string of one or more characters followed by an asterisk (\*); for example, ABC\*. If a generic name is specified, then all service programs with names that begin with the generic name, and for which the user has authority, are shown. If an asterisk is not included with the generic (prefix) name, the system assumes it to be the complete service program name.

name Specify the name of the service program to work with.

#### Qualifier 2: Library

\*LIBL All libraries in the library list for the current thread are searched. All objects in these libraries with the specified object name are shown.

#### \*CURLIB

The current library for the job is searched. If no library is specified as the current library for the job, the QGPL library is used.

#### \*USRLIBL

Only the libraries in the user portion of the job's library list are searched.

\*ALL All libraries in the system portion of the job's library list, including QSYS, are searched.

### \*ALLUSR

All user libraries are searched. All libraries with names that do not begin with the letter Q are searched except for the following:

#CGULIB #DSULIB **#SEULIB** #COBLIB #RPGLIB #DFULIB #SDALIB

Although the following Qxxx libraries are provided by IBM, they typically contain user data that changes frequently. Therefore, these libraries are considered user libraries and are also searched:

| QDSNX    | QRCLxxxxx  | QUSRDIRDB  | QUSRVI     |
|----------|------------|------------|------------|
| QGPL     | QSRVAGT    | QUSRIJS    | QUSRVxRxMx |
| QGPL38   | QSYS2      | QUSRINFSKR |            |
| QMGTC    | QSYS2xxxxx | QUSRNOTES  |            |
| QMGTC2   | QS36F      | QUSROND    |            |
| QMPGDATA | QUSER38    | QUSRPOSGS  |            |
| QMQMDATA | QUSRADSM   | QUSRPOSSA  |            |
| QMQMPROC | QUSRBRM    | QUSRPYMSVR |            |
| QPFRDATA | QUSRDIRCF  | QUSRRDARS  |            |
| QRCL     | QUSRDIRCL  | QUSRSYS    |            |
|          |            |            |            |

- 1. 'xxxxx' is the number of a primary auxiliary storage pool (ASP).
- 2. A different library name, in the format QUSRVxRxMx, can be created by the user for each previous release supported by IBM to contain any user commands to be compiled in a CL program for the previous release. For the QUSRVxRxMx user library, VxRxMx is the version, release, and modification level of a previous release that IBM continues to support.

Specify the name of the library to be searched. name

Top

## **Examples**

WRKSRVPGM SRVPGM(COMPLETE)

This command displays the Work with Service Programs panel, showing a list of service programs named COMPLETE that are located using the library list.

Top

## **Error messages**

### **CPF9809**

Library &1 cannot be accessed.

## CPF9820

Not authorized to use library &1.

# Work with Service Providers (WRKSRVPVD)

Where allowed to run: Interactive environments (\*INTERACT \*IPGM \*IREXX \*EXEC)
Threadsafe: No

Parameters Examples Error messages

The Work with Service Providers (WRKSRVPVD) Command allows you to work with a menu which contains a list of service providers to whom you can report service problems and send PTF orders. From this menu, you can add, change, copy, delete, or display service providers.

**Restriction:** To use this command, the user must be signed on as QSRV or QSRVBAS, or have \*ALLOBJ authority.

There are no parameters for this command.

Top

## **Parameters**

None

Top

## **Examples**

WRKSRVPVD

This command displays the Work with Service Providers panel, showing the current list of service providers.

Top

## **Error messages**

None

# Work with Service Table Entry (WRKSRVTBLE)

Where allowed to run: Interactive environments (\*INTERACT \*IPGM \*IREXX \*EXEC)
Threadsafe: No

Parameters Examples Error messages

The Work with Service Table Entry (WRKSRVTBLE) command is used to show a list of service table entries from which you can add, remove, display or print the entries. You can also select to print the list.

The service table is used to manage the mapping of network services to ports, to record the protocols the services use, and to record a maximum of four alias names for each service. The service table is shipped with some standard port assignments. Values for common functions supported by Transmission Control Protocol/Internet Protocol (TCP/IP) are available to the Internet community in the assigned numbers RFC (Request for Comments) document, a formal specification of proposals and standards for a portion of TCP/IP.

#### **Restrictions:**

• You must have input/output system configuration (\*IOSYSCFG) special authority to add or remove entries using this command.

Top

## **Parameters**

| Keyword | Description | Choices                 | Notes                     |
|---------|-------------|-------------------------|---------------------------|
| SERVICE | Service     | Character value, *ALL   | Optional,<br>Positional 1 |
| OUTPUT  | Output      | * <sub>-</sub> ' *PRINT | Optional,<br>Positional 2 |

Top

## Service (SERVICE)

Specifies the service name with which you want to work.

\*ALL All service table entries are shown or printed.

#### character-value

Specify the name of the service. All entries that match are shown or printed.

Top

## **Output (OUTPUT)**

Specifies whether the output from the command is displayed at the requesting work station or printed with the job's spooled output.

\* The output is displayed for interactive jobs or printed with the job's spooled output for non-interactive jobs.

## \*PRINT

The output is printed with the job's spooled output.

Top

## **Examples**

WRKSRVTBLE

This command displays the Work with Service Table Entries panel, showing a list of all the service table entries. You can select to add, remove, display, or print the service table entries from this list.

Top

# **Error messages**

None

# Work with System Activity (WRKSYSACT)

Where allowed to run: All environments (\*ALL) Threadsafe: No

Parameters Examples Error messages

The Work with System Activity (WRKSYSACT) command allows you to interactively work with the jobs and tasks currently running in the system. Besides having the capacity to view this data on the display station, the user may also direct the data to be stored in a database file for future use.

#### **Restrictions:**

• You must have job control (\*JOBCTL) special authority to use this command.

Top

## **Parameters**

| Keyword  | Description         | Choices                                      | Notes                     |
|----------|---------------------|----------------------------------------------|---------------------------|
| OUTPUT   | Output              | *, *FILE, *BOTH                              | Optional,<br>Positional 1 |
| INTERVAL | Interval length     | 1-900, <u>5</u>                              | Optional                  |
| SEQ      | Sequence            | *CPU, *DBCPU, *IO, *STGALC, *STGDLC, *STGNET | Optional                  |
| INFTYPE  | Type of information | *ALL, *JOBS, *TASKS                          | Optional                  |
| NBRITV   | Number of intervals | Integer, <u>60</u>                           | Optional                  |
| MBR      | Member              | Name, QAITMON                                | Optional                  |
| LIB      | Library             | Name, QPFRDATA                               | Optional                  |

Тор

## **Output (OUTPUT)**

Specifies whether the output from the command is shown on the display station that entered the command, written to a physical database file, or both.

- \* The output is shown on the display station.
- \*FILE The output is written to the database file QAITMON using the member specified for the **Member** (MBR) parameter and the library specified for the **Library** (LIB) parameter.

#### \*BOTH

The output is shown on the display station and written to the database file. The statistics are put in the QAITMON file each time the display is refreshed. This does not include the data presented on the initial display of the Work with System Activity display.

Top

## Interval length (INTERVAL)

Specifies the number of seconds between the times when the data is refreshed in automatic refresh mode and/or written to the database file. Valid values range from 1 through 900 seconds.

- 5 The data is refreshed every 5 seconds.
- 1-900 Specify the number of seconds (1-900) between refreshes.

Top

## Sequence (SEQ)

Specifies the sequence of the jobs and tasks being displayed or written to the database file.

\*CPU Jobs and tasks are ordered by the amount of processing time they have used during the interval. Those using the greatest amounts of processing time are presented first.

### \*DBCPU

Jobs and tasks are ordered by the amount of processing time that they have used to perform database processing. Those using the greatest amounts of database CPU are presented first.

\*IO Jobs and tasks are ordered by the number of I/O operations performed during the interval. Those performing the most I/O operations are presented first.

#### \*STGALC

Tasks or threads are ordered by the amount of allocated storage. Allocated storage is the amount of storage (in pages) assigned to perform this task or thread. Those tasks or threads that are allocating the highest amount of storage are presented first.

### \*STGDLC

Tasks or threads are ordered by the amount of deallocated storage. Deallocated storage is the amount of storage (in pages) that has been released from performing this task or thread. Those tasks or threads that are deallocating the highest amount of storage are presented first.

#### \*STGNET

Tasks or threads are ordered by the amount of net storage. Net storage is the difference between the allocated storage and the deallocated storage. Those tasks or threads that are deallocating the greatest difference between the allocated storage and the deallocated storage are presented first.

Top

## Type of information (INFTYPE)

Specifies the type of information that is shown or written to the database file.

\*ALL Both jobs and tasks are shown or written to the database file.

\*JOBS Only jobs are shown or written to the database file.

### \*TASKS

Only tasks are shown or written to the database file.

Top

## Number of intervals (NBRITV)

Specifies the number of times the data is collected and written to the database file. This parameter is valid only when \*FILE is specified for the **Output (OUTPUT)** parameter.

The data is collected and written to the database file 60 times.

#### number

Specify the number of times to collect the performance data and write to the database file.

## Member (MBR)

Specifies the database file member where the output for the collected data is stored. If the member does not exist, it is automatically created and added to the database file. This parameter is valid only when \*FILE or \*BOTH is specified for the **Output (OUTPUT)** parameter.

### **QAITMON**

The standard member name, QAITMON, is used.

name Specify the name of the member in which to store the collected data.

Top

## Library (LIB)

Specifies the library where the database file QAITMON is located. The file QAITMON is automatically created if it does not exist in the specified library. This parameter is valid only when \*FILE or \*BOTH is specified for the **Output (OUTPUT)** parameter.

### **QPFRDATA**

The IBM-supplied performance data library, QPFRDATA, is used to locate the database file.

*name* Specify the name of the library where the database file is located.

Top

## **Examples**

Example 1: Working with Jobs and Tasks

WRKSYSACT

This command displays the Work with System Activity panel, showing both jobs and tasks in descending order of processing time used.

#### Example 2: Working with Jobs Only

WRKSYSACT OUTPUT(\*BOTH) INFTYPE(\*JOBS) MBR(JOBACT)

This command displays the Work with System Activity panel, showing jobs only and writes this information to member JOBACT of database file QAITMON located in default library QPFRDATA.

Top

## **Error messages**

#### \*ESCAPE Messages

## CPFC702

Work with System Activity already active by user &4.

# Work with System Status (WRKSYSSTS)

Where allowed to run: All environments (\*ALL) Threadsafe: No

Parameters Examples Error messages

The Work with System Status (WRKSYSSTS) command allows you to work with information about the current status of the system. It displays the number of jobs currently in the system, the total capacity of the system auxiliary storage pool (ASP), the percentage of the system ASP currently in use, the amount of temporary storage currently in use, the percentage of machine addresses used, and statistical information related to each storage pool that currently has main storage allocated to it. The statistical information is gathered during an identified time interval (shown as the elapsed time); the data can either be updated by extending the measurement time interval, or it can be restarted to show statistics for the interval starting with the previous display.

Top

### **Parameters**

| Keyword | Description             | Choices                                     | Notes                     |
|---------|-------------------------|---------------------------------------------|---------------------------|
| OUTPUT  | Output                  | * <sub>-</sub> ' *PRINT                     | Optional,<br>Positional 1 |
| RESET   | Reset status statistics | *NO, *YES                                   | Optional                  |
| ASTLVL  | Assistance level        | *PRV, *USRPRF, *BASIC, *INTERMED, *ADVANCED | Optional                  |

Тор

## **Output (OUTPUT)**

Specifies whether the output from the command is displayed at the requesting work station or printed with the job's spooled output.

The output is displayed for interactive jobs or printed with the job's spooled output for non-interactive jobs.

### \*PRINT

The output is printed with the job's spooled output.

Top

## **Reset status statistics (RESET)**

Specifies whether system status statistics fields are reset to zero, as if this is the first occurrence of this command in this job.

\*NO The system status statistics are not reset.

\*YES The system status statistics are reset. This will also reset the status statistics on the Display System Status (DSPSYSSTS) command and the QWCRSSTS API.

## **Assistance level (ASTLVL)**

Specifies which user interface to use.

\*PRV The previously used assistance level is presented.

#### \*USRPRF

The assistance level defined in the user profile is presented.

#### \*BASIC

The Operational Assistant user interface is used.

#### \*INTERMED

The system user interface is presented.

### \*ADVANCED

The system user interface expert mode is presented.

Top

## **Examples**

WRKSYSSTS OUTPUT (\*PRINT)

This command prints the system status information. If OUTPUT(\*) is specified instead, and the command is entered from an interactive job, the Work with System Status panel is displayed, showing information about the system.

Top

## **Error messages**

### \*ESCAPE Messages

#### **CPF1009**

Statistics elapsed time reset.

#### **CPF1882**

Value for paging option not valid.

### CPF980A

&1 routine in &2 module detected an exception. The exception return code was &3.

#### **CPF9847**

Error occurred while closing file &1 in library &2.

#### **CPF9850**

Override of printer file &1 not allowed.

### CPF9851

Overflow value for file &1 in &2 too small.

### CPF9871

Error occurred while processing.

# Work with System Value (WRKSYSVAL)

Where allowed to run: All environments (\*ALL) Threadsafe: No

Parameters Examples Error messages

The Work with System Value (WRKSYSVAL) command allows you to work with a specified system value. The system values are provided as part of the system. They are used by the system to control certain operations in the operating system and to communicate the status of certain conditions.

Changes to some system values take effect immediately; however, some do not take effect until new jobs are started, and others do not take effect until the next initial program load (IPL). More information about system values is in the Work management topic collection in the i5/OS Information Center at http://www.ibm.com/systems/i/infocenter/.

**Note:** Refer to the **CL variable for returned value (RTNVAR)** parameter of the Retrieve System Value (RTVSYSVAL) command for a chart that shows the type and length of each system value.

### **Restrictions:**

1. Refer to the Change System Value (CHGSYSVAL) command for information regarding the authority required to change certain system values.

## **Parameters**

| Keyword | Description  | Choices                                                                                                    | Notes                     |
|---------|--------------|----------------------------------------------------------------------------------------------------|---------------------------|
| SYSVAL  | System value | Generic name, name, *ALL, *ALC, *DATTIM, *EDT, *LIBL, *MSG, *SEC, *STG, *SYSCTL, QABNORMSW, QACGLVL, QACTJOB, QADLACTJ, QADLSPLA, QADLTOTJ, QALWJOBITP, QALWOBJRST, QALWUSRDMN, QASTLVL, QATNPGM, QAUDCTL, QAUDENDACN, QAUDFRCLVL, QAUDLVL, QAUDLVL2, QAUTOCFG, QAUTORMT, QAUTOSPRPT, QAUTOVRT, QBASACTLVL, QBASPOOL, QBOOKPATH, QCCSID, QCENTURY, QCFGMSGQ, QCHRID, QCHRIDCTL, QCMNARB, QCMNRCYLMT, QCNTRYID, QCONSOLE, QCRTAUT, QCRTOBJAUD, QCTLSBSD, QCURSYM, QDATE, QDATETIME, QDATFMT, QDATSEP, QDAY, QDAYOFWEEK, QDBFSTCCOL, QDBRCVYWT, QDECFMT, QDEVNAMING, QDEVRCYACN, QDSCJOBITV, QDSPSGNINF, QDYNPTYADJ, QDYNPTYSCD, QENDJOBLMT, QFRCCVNRST, QHOUR, QHSTLOGSIZ, QIGC, QIGCCDEFNT, QIGCFNTSIZ, QINACTITV, QINACTMSGQ, QIPLDATTIM, QIPLSTS, QIPLTYPE, QJOBMSGQFL, QJOBMSQMX, QJOBMSQSZ, QJOBMSGQTL, QJOBSPLA, QKBDBUF, QKBDTYPE, QLANGID, QLEAPADJ, QLIBLCKLVL, QLMTDEVSSN, QLMTSECOFR, QLOCALE, QLOGOUTPUT, QMAXACTLVL, QMAXJOB, QMAXSGNACN, QMAXSIGN, QMAXSPLF, QMCHPOOL, QMINUTE, QMLTTHDACN, QMODEL, QMONTH, QPASTHRSVR, QPFRADJ, QPRBFTR, QPRBHLDITV, QPRCFEAT, QPRCMLTTSK, QPRTDEV, QPRTKEYFMT, QPRTTXT, QPWDCHGBLK, QPWDLMTCHR, QPWDLMTREP, QPWDLVL, QPWDLMTCHR, QPWDLMTREP, QPWDLVL, QPWDRADDGT, QPWDRQDDGT, QPWDRQDDGT, QPWDRVLES, QPWDVLDPGM, QPWRQDDIF, QPWDRVLES, QPWDVLDPGM, QPWRQDDIF, QPWDRVLES, QPWDVLDPGM, QPWRQDDIF, QPWDRVLES, QPWDVLDPGM, QPWRQDDIF, QPWDRVLES, QPWDVLDPGM, QPWRQDDIF, QPWDRVLES, QPWDVLDPGM, QPWRQDDIF, QPWDRSTIPL, QRSTSEC, QRSTIMLMT, QRCLSPLSTG, QRETSVRSEC, QRMTIPL, QRMTSIGN, QRMTSRVATR, QSAVACCPTH, QSCANPS, QSCANPSCTL, QSCPFCONS, QSECOND, QSECURITY, QSETJOBATR, QSFWERRLOG, QSHRMEMCTL, QSTGLOWACN, QSTGLOWLMT, QSTRPRTWTR, QSTRUPPGM, QSTSMSG, QSVRAUTITV, QSYLIBL, QTHDRSCAFN, QTIMADJ, QTTHDRSCAFN, QTIMADJ, QTTHDRSCAFN, QTIMADJ, QTTHDRSCAFN, QTIMADJ, QTTHDRSCAFN, QTIMADJ, QUPSDLYTIM, QUPSMSGQ, QUSEADPAUT, QUSRLIBL, QUTCOFFSET, QVFYOBJRST, QYEAR | Optional,<br>Positional 1 |
| OUTPUT  | Output       | * *PRINT                                                                                                    | Optional                  |

Top

## System value (SYSVAL)

Specifies the name of the system value with which you wish to work. Most of the system values can be specified; however, some values cannot be changed by this command. More information on which values can be specified is in the Work management topic collection in the i5/OS Information Center at http://www.ibm.com/systems/i/infocenter/.

\*ALL All system values.

\*ALC Allocation system values.

#### \*DATTIM

Date and time system values.

- \*EDT Editing system values.
- \*LIBL Library list system values.
- \*MSG Message and logging system values.
- \*SEC Security system values.
- \*STG Storage system values.

#### \*SYSCTL

System control system values.

## generic-name

Specify the generic name for the system values to work with. A generic name is a character string of one or more characters followed by an asterisk (\*); for example, QAU\*. If a generic name is specified, then all entries with names that begin with the generic name will be shown on the WRKSYSVAL panel.

name Specify the name of the system value to work with.

Top

## **Output (OUTPUT)**

Specifies whether the output from the command is displayed at the requesting work station or printed with the job's spooled output.

\* The output is displayed for interactive jobs or printed with the job's spooled output for non-interactive jobs.

#### \*PRINT

The output is printed with the job's spooled output.

Top

## **Examples**

### Example 1: Displaying Date and Time System Values

WRKSYSVAL SYSVAL (\*DATTIM)

This command displays a list of all the date and time system values.

## Example 2: Displaying Security System Values

WRKSYSVAL SYSVAL(\*SEC)

This command displays a list of all the security system values.

### Example 3: Working with the Control Subsystem Description System Value

WRKSYSVAL SYSVAL(QCTLSBSD)

This command allows you to work with the controlling subsystem description system value, QCTLSBSD.

### **Example 4: Printing System Values**

OUTPUT(\*PRINT) WRKSYSVAL

This command prints a list of all system values and their current values.

Top

## **Error messages**

### \*ESCAPE Messages

#### **CPF1001**

Wait time expired for system response.

#### **CPF1030**

System value &1 cannot be changed.

#### **CPF1059**

Length of value not correct for &1.

#### **CPF1076**

Specified value not allowed for system value &1.

#### **CPF1078**

System value &1 not changed.

### **CPF1079**

Too many or too few values listed for &1.

#### **CPF1203**

Keyboard identifier &1 not correct.

### **CPF1831**

User not authorized to change system value &1.

#### **CPF1852**

System value &1 not changed.

#### **CPF1856**

Filter type &4 not correct for system value &1.

### **CPF1857**

Specified value for &1 not a code font.

### **CPF1864**

User not authorized to change system value &1.

# **Work with Tape Cartridge (WRKTAPCTG)**

Where allowed to run: Interactive environments (\*INTERACT \*IPGM \*IREXX \*EXEC)
Threadsafe: No

Parameters Examples Error messages

The Work with Tape Cartridges (WRKTAPCTG) command allows the user to work with a list of tape cartridges.

Top

## **Parameters**

| Keyword | Description                | Choices                                                                  | Notes                     |
|---------|----------------------------|--------------------------------------------------------------------------|---------------------------|
| DEV     | Library device             | Name                                                                     | Required,<br>Positional 1 |
| CTG     | Cartridge ID               | Single values: *ALL Other values (up to 40 repetitions): Character value | Optional                  |
| CGY     | Category                   | Single values: *SHARE400, *INSERT, *EJECT<br>Other values: Element list  | Optional                  |
|         | Element 1: Category name   | Character value, *ALL, *NOSHARE, *IPL, *NL, *CNV, *SYSGEN                |                           |
|         | Element 2: Category system | Character value, *CURRENT                                                |                           |

Top

## Library device (DEV)

Specifies the library device to be used. The device name must have been previously created on the system using the Create Device Media Library (CRTDEVMLB) command.

This is a required parameter.

name Specify the name of the library device.

Top

## **Cartridge ID (CTG)**

Specify the cartridge identifiers to work with.

**Note:** The cartridge identifier should represent the external identifier if the library device has a bar code scanner to read external identifiers.

### Single values

\*ALL All tape cartridges in the device or in the category specified are shown.

### Other values (up to 40 repetitions)

#### generic-identifier

Specify the generic name of the cartridge identifier. A generic name is a character string of one or

more characters followed by an asterisk (\*); for example, ABC\*. The asterisk substitutes for any valid characters. A generic name specifies all cartridge identifiers with names that begin with the generic prefix. If an asterisk is not included with the generic (prefix) name, the system assumes it to be the complete cartridge identifier.

### identifier

Specify the cartridge identifier.

Top

## Category (CGY)

Specifies the category of tape cartridges to work with.

### Single values

#### \*SHARE400

The cartridge identifiers in the \*SHARE400 category are displayed. A cartridge in this category can be shared with other systems attached to the same device.

#### \*INSERT

The cartridge identifiers in the \*INSERT category are displayed. A cartridge in this category has been placed in the library device, but its identifier has not been added to the system.

### \*EJECT

The cartridge identifiers in the \*EJECT category are displayed. A cartridge in this category has had its identifier removed from the system and is no longer usable.

### Element 1: Category name

All categories are searched for the cartridge identifiers specified on the CTG parameter and all are displayed to work with.

### \*NOSHARE

The cartridge identifiers in the \*NOSHARE category are displayed. A cartridge with this identifier cannot be shared with other systems.

- \*IPL The cartridge identifiers in the \*IPL category are displayed. A cartridge with this identifier can be used for an alternate IPL.
- \*NL The cartridge identifiers in the \*NL category are displayed. A cartridge with this identifier is used as a non-labeled tape.
- \*CNV The cartridge identifiers in the \*CNV category are displayed. Cartridges in this category are for use with the convenience station.

#### \*SYSGEN

The cartridge identifiers in the \*SYSGEN category are displayed. If the library device is in \*SYSGEN mode, cartridges cannot be moved from the \*SYSGEN category.

### category-name

Specify the name of a user-defined category. This category name must have been created previously with the Create Tape Category (CRTTAPCGY) command.

#### **Element 2: Category system**

This element identifies the system the category belongs to. The system name is obtained from the pending system name field of a Display Network Attributes (DSPNETA) command. If there is no pending name, the current system attribute is used.

\*\*\*\* Attention \*\*\*\*\*\*\*\*\*\*\*\*\* If the system name is changed, all category information associated with all tape cartridges in library devices are not valid. \*\*\*\*\*\*\*\*\*\*

#### \*CURRENT

The category belongs to the system currently running the command.

The systems that own categories available to the system running this command are used.

#### character-value

Specify the name of the system to which the category belongs.

Top

## **Examples**

### Example 1: Working with a Single Cartridge in a Tape Library

WRKTAPCTG DEV(LIB01) CTG(VOL4) CGY(\*ALL)

This command displays the Work with Tape Cartridges panel, showing only one entry for VOL4. A number of options for working with the tape cartridge shown are available on the Work with Tape Cartridges panel.

## Example 2: Working with All Cartridges in the \*INSERT Category

WRKTAPCTG DEV(LIB01) CGY(\*INSERT)

This command displays the Work with Tape Cartridges panel, showing the list of all cartridges in the \*INSERT category.

Top

## **Error messages**

### \*ESCAPE Messages

#### **CPF6708**

Command ended due to error.

#### CPF6711

Command not allowed

## **CPF6718**

Cannot allocate device &1.

#### **CPF6745**

Device &1 not a media library device.

#### CPF67A6

Category does not exist

### CPF67D2

Cartridge command was not successful.

#### CPF67D4

Category not available

## CPF67E4

Library device function not successful

#### CPF67E6

Volume &2 is not correct

### CPF67EA

Function not successful

## CPF67EC

Library device description &1 does not exist

### CPF67ED

Library device &1 not available

### CPF67F5

Duplicate cartridge or virtual volume name found

### **CPF9814**

Device &1 not found.

### **CPF9825**

Not authorized to device &1.

# Work with Tables (WRKTBL)

Where allowed to run: Interactive environments (\*INTERACT \*IPGM \*IREXX \*EXEC)
Threadsafe: No

Parameters Examples Error messages

The Work with Tables (WRKTBL) command allows you to show a list of available tables.

#### **Restrictions:**

- Only the libraries to which you have use (\*USE) authority will be searched.
- Only the tables to which you have some authority will be shown on the display.
- To perform operations on the tables, you must have \*USE authority to the command used by the operation, and the appropriate authority to the tables on which the operation is to be performed.

Top

## **Parameters**

| Keyword | Description          | Choices                                       | Notes        |
|---------|----------------------|-----------------------------------------------|--------------|
| TBL     | Table                | Qualified object name                         | Required,    |
|         | Qualifier 1: Table   | Generic name, name, *ALL                      | Positional 1 |
|         | Qualifier 2: Library | Name, *LIBL, *CURLIB, *USRLIBL, *ALLUSR, *ALL |              |

Тор

# Table (TBL)

Specifies the tables to be shown.

This is a required parameter.

### Qualifier 1: Table

\*ALL All tables are shown.

#### generic-name

Specify the generic name of the tables to be shown. A generic name is a character string that contains one or more characters followed by an asterisk (\*). If a generic name is specified, all tables that have names with the same prefix as the generic name are shown.

*name* Specify the name of the table to be shown.

## Qualifier 2: Library

\*LIBL All libraries in the library list for the current thread are searched. All objects in these libraries with the specified object name are shown.

## \*CURLIB

The current library for the thread is searched. If no library is specified as the current library for the thread, the QGPL library is searched.

### \*USRLIBL

If a current library entry exists in the library list for the current thread, the current library and the

libraries in the user portion of the library list are searched. If there is no current library entry, only the libraries in the user portion of the library list are searched.

### \*ALLUSR

All user libraries are searched. All libraries with names that do not begin with the letter Q are searched except for the following:

| #CGULIB | #DSULIB | #SEULIB |
|---------|---------|---------|
| #COBLIB | #RPGLIB |         |
| #DFULIB | #SDALIB |         |

Although the following Qxxx libraries are provided by IBM, they typically contain user data that changes frequently. Therefore, these libraries are considered user libraries and are also searched:

| RVI     |
|---------|
| RVxRxMx |
|         |
|         |
|         |
|         |
|         |
|         |
|         |
|         |
|         |

- 1. 'xxxxx' is the number of a primary auxiliary storage pool (ASP).
- 2. A different library name, in the format QUSRVxRxMx, can be created by the user for each previous release supported by IBM to contain any user commands to be compiled in a CL program for the previous release. For the QUSRVxRxMx user library, VxRxMx is the version, release, and modification level of a previous release that IBM continues to support.
- \*ALL All libraries in the system, including QSYS, are searched.

*name* Specify the name of the library to be searched.

Top

## **Examples**

WRKTBL TBL(LIB1/ABC\*)

This command displays the Work with Tables panel, showing a list of tables whose names begin with the letters 'ABC' that exist in library LIB1.

Top

## Error messages

#### \*ESCAPE Messages

### CPF9809

Library &1 cannot be accessed.

#### **CPF9820**

Not authorized to use library &1.

# Work with Point-to-Point TCPIP (WRKTCPPTP)

Where allowed to run: Interactive environments (\*INTERACT \*IPGM \*IMOD \*IREXX \*EXEC)
Threadsafe: No

Parameters Examples Error messages

The Work with Point-to-Point TCPIP (WRKTCPPTP) command allows you to display and work with the point-to-point TCP/IP configuration profiles defined on this system.

You can work with all the configuration profiles defined, or a subset of the profiles by using the OPRMODE and CFGPRF parameters. The information shown for each profile includes the name, operating mode, data link layer protocol type, and session status.

The list allows you to add, change, copy, display, or remove point-to-point TCP/IP configuration profiles. You can also start and end point-to-point session jobs.

The following options cannot be used with \*PPP linetype profiles:

- Change
- Copy
- Remove
- · Display details

The following options can be used with \*PPP linetype profiles:

- Start
- End
- Work with line status
- · Work with session job

Use the System i Navigator interface for Configuration of \*PPP Slip or Point to Point profiles.

#### **Restrictions:**

- To add, change, or remove a point-to-point configuration profile you must have input/output system configuration (\*IOSYSCFG) special authority.
- To start or end a point-to-point session job, you must have use (\*USE) authority to the STRTCPPTP or ENDTCPPTP command.

Top

### **Parameters**

| Keyword | Description           | Choices               | Notes                     |
|---------|-----------------------|-----------------------|---------------------------|
| CFGPRF  | Configuration profile | Character value, *ALL | Optional,<br>Positional 1 |
| OPRMODE | Operating mode        | *ANY, *ANS, *DIAL     | Optional,<br>Positional 2 |

## **Configuration profile (CFGPRF)**

Specifies which configuration profiles to show in the list.

\*ALL Show all point-to-point TCP/IP configuration profiles.

### generic-name

Specify the generic name of the point-to-point TCP/IP configuration profile. A generic name is a character string of one or more characters followed by an asterisk (\*); for example, ABC\*. If a generic name is specified, then all profiles with names that begin with the generic name are displayed. If an asterisk is not included, the name is assumed to be a complete point-to-point TCP/IP configuration profile name.

name Specify the name of a specific configuration profile. Only this profile will appear in the list.

Top

## Operating mode (OPRMODE)

Specifies the operating mode of the point-to-point TCP/IP configuration profiles to be shown in the list.

- \*ANY Any point-to-point TCP/IP configuration profile that matches the configuration profile name specified on the CFGPRF parameter will appear in the list, regardless of operating mode.
- \*ANS Only point-to-point TCP/IP configuration profiles with an operating mode of \*ANS will appear in the list.

\*DIAL

Only point-to-point TCP/IP configuration profiles with an operating mode of \*DIAL will appear in the list.

Top

## **Examples**

## Example 1: Displaying all profiles

WRKTCPPTP

This command displays the Work with Point-to-Point TCP/IP panel, showing a list containing all the point-to-point TCP/IP configuration profiles defined on this system.

#### Example 2: Displaying only \*DIAL profiles

WRKTCPPTP OPRMODE(\*DIAL)

This command displays the Work with Point-to-Point TCP/IP panel, showing a list containing all the point-to-point TCP/IP configuration profiles defined on this system with an operating mode of \*DIAL.

### Example 3: Displaying only \*ANS profiles for a generic name

WRKTCPPTP CFGPRF(ANSPRF\*) OPRMODE(\*ANS)

This command displays the Work with Point-to-Point TCP/IP panel, showing a list containing all the point-to-point TCP/IP configuration profiles defined on this system with an operating mode of \*ANS that begin with the six characters 'ANSPRF'.

Top

## **Error messages**

## \*ESCAPE Messages

## TCP1A1F

Cannot process request while &3/&2/&1 using &6.

#### **TCP8205**

Required object &2/&1 type \*&3 not found.

#### **TCP8206**

Option &8 not performed. Thread &10 in job &6/&5/&4 is using &1.

#### TCP8211

Point-to-point profile &1 not found.

#### TCP8212

Point-to-point profile &1 already exists.

#### **TCP8219**

\*AUTL &3 conflicts with Use connection dialog script N.

# Work with TCP/IP Network Sts (WRKTCPSTS)

Where allowed to run: Interactive environments (\*INTERACT \*IPGM \*IREXX \*EXEC)
Threadsafe: No

Parameters Examples Error messages

The Work with TCP/IP Network Status (WRKTCPSTS) command, also known as NETSTAT, is used to get information about the status of TCP/IP network routes, interfaces, TCP connections and UDP ports on your local system. You can also use NETSTAT to end TCP/IP connections and to start or end TCP/IP interfaces.

If IP over SNA (IPS) is enabled, NETSTAT displays information about the IP over SNA interfaces, routes, and connections. You can also use NETSTAT to end IP over SNA connections and to start or end IP over SNA interfaces.

Top

## **Parameters**

| Keyword | Description | Choices                                                 | Notes                     |
|---------|-------------|---------------------------------------------------------|---------------------------|
| OPTION  | Option      | *SELECT, *IFC, *RTE, *CNN, *IFC6, *RTE6, *CNN6, *STATUS | Optional,<br>Positional 1 |

Top

## **Option (OPTION)**

Specifies which TCP/IP status information you want to work with.

### \*SELECT

Display the Work with TCP/IP Network Status menu.

\*IFC Display the Work with IPv4 Interface Status list.

\*RTE Display the Display IPv4 Route Information list.

\*CNN Display the Work with IPv4 Connection Status list.

\*IFC6 Display the Work with IPv6 Interface Status list.

\*RTE6 Display the Display IPv6 Route Information list.

\*CNN6

Display the Work with IPv6 Connection Status list.

#### \*STATUS

Display the Display TCP/IP Stack Status information.

Top

## **Examples**

Example 1: Displaying the Work with TCP/IP Network Status Menu

WRKTCPSTS

WRKTCPSTS OPTION(\*SELECT)

Either of these commands will display the Work with TCP/IP Network Status menu.

### **Example 2: Using the OPTION Parameter**

WRKTCPSTS OPTION(\*CNN)

This command displays the Work with IPv4 Connection Status panel.

## Example 3: Using a Positional Parameter

WRKTCPSTS \*RTE6

The OPTION parameter is a positional parameter. The OPTION keyword is not required. This command starts NETSTAT, and the Display IPv6 Route Information panel is shown.

Top

## **Error messages**

## \*ESCAPE Messages

#### **TCP2670**

Not able to complete request. TCP/IP services are not available.

### TCP3844

Data for interface &3 not available.

#### TCP3881

Data for list not available.

#### TCP3882

Data not available.

### **TCP9999**

Internal system error in program &1.

# Work with TIE (WRKTIE)

Where allowed to run: Interactive environments (\*INTERACT \*IPGM \*IREXX \*EXEC)
Threadsafe: No

Parameters Examples Error messages

The Work with Technical Information Exchange (WRKTIE) command shows a menu where you can choose one of the following TIE tasks:

- · Send TIE files
- · Receive TIE files
- Query TIE files

Top

## **Parameters**

| Keyword  | Description | Choices               | Notes                     |
|----------|-------------|-----------------------|---------------------------|
| SPTUSRID | User ID     | Name                  | Required,<br>Positional 1 |
| SPTPWD   | Password    | Character value       | Required,<br>Positional 2 |
| ACCOUNT  | Account     | Character value, *RTV | Optional                  |

Top

## **User ID (SPTUSRID)**

Specifies the user identifier needed to sign on to the remote support network.

This is a required parameter.

Top

## Password (SPTPWD)

Specifies the password needed to sign on to the remote support network.

This is a required parameter.

Top

## **Account (ACCOUNT)**

Specifies the network account number needed to sign on the remote support network. If the account number is not specified, the account number from the contact database is used.

\*RTV The account number from the contact database is used.

#### account-number

Specify the account number being used.

# **Examples**

WRKTIE SPTUSRID(ACME) SPTPWD(11111) ACCOUNT(11420880)

This command allows a user whose ID is ACME, whose password is 11111, and whose account number is 11420880 to work with the TIE main menu.

Top

## **Error messages**

None

# Work with Time Zone Desc (WRKTIMZON)

Where allowed to run: Interactive environments (\*INTERACT \*IPGM \*IREXX \*EXEC)
Threadsafe: No

Parameters Examples Error messages

The Work with Time Zone Desc (WRKTIMZON) command displays a list of time zone description objects.

#### **Restrictions:**

- You must have use (\*USE) authority to the time zone description in order for it to be displayed in the list.
- You must have \*USE authority to the QSYS library.
- If a message is used to specify the abbreviated and full names of the time zone description, you must have \*USE authority to the message file and execute (\*EXECUTE) authority to the library in order to see the abbreviated and full names.

Top

## **Parameters**

| Keyword | Description           | Choices                  | Notes                     |
|---------|-----------------------|--------------------------|---------------------------|
| TIMZON  | Time zone description | Generic name, name, *ALL | Optional,<br>Positional 1 |

Top

## Time zone description (TIMZON)

Specifies the time zone descriptions to be included in the list.

\*ALL All time zone descriptions are included.

## generic-name

Specify the generic name of the time zone descriptions to be included in the list. A generic name is specified as a character string that contains one or more characters followed by an asterisk(\*). If a generic name is specified, then all objects that have names with the same prefix as the generic object name are selected.

*name* Specify the name of the time zone description.

Top

## **Examples**

WRKTIMZON TIMZON(Q\*)

This command displays the Work with Time Zone Descriptions panel with a list of all time zone descriptions whose name starts with the letter Q.

# **Error messages**

## \*ESCAPE Messages

CPF9871

Error occurred while processing.

# **Work with Traces (WRKTRC)**

Where allowed to run: All environments (\*ALL) Threadsafe: No

Parameters Examples Error messages

The Work with Traces (WRKTRC) command can be used to show a panel with the list of existing communications traces, job traces, licensed internal code (LIC) traces and performance explorer (PEX) traces around the system. You can work with the existing traces or start a new trace. When you run this command, the Work with Traces panel is shown.

#### **Restrictions:**

 To use this command, you must have service (\*SERVICE) special authority, or be authorized to the Service trace function of the i5/OS through System i Navigator's Application Administration support. The Change Function Usage (CHGFCNUSG) command, with a function ID of QIBM\_SERVICE\_TRACE, can also be used to change the list of users that are allowed to perform trace operations.

Top

### **Parameters**

| Keyword | Description | Choices                                                                        | Notes                     |
|---------|-------------|--------------------------------------------------------------------------------|---------------------------|
| TRC     |             | Single values: *ALL Other values (up to 4 repetitions): *CMN, *JOB, *LIC, *PEX | Required,<br>Positional 1 |

Top

# Trace (TRC)

Specifies the type of traces to be shown on the Work with Traces panel.

This is a required parameter.

### Single values

\*ALL All communications traces, job traces, licensed internal code (LIC) traces and performance explorer (PEX) traces are listed in the Work with Traces panel.

#### Other values

- \*CMN All communications traces are shown in the Work with Traces panel.
- \*JOB All job trace session identifiers are shown in the Work with Traces panel. This includes trace sessions started by the Start Trace (STRTRC) command and the Trace TCP/IP Application (TRCTCPAPP) command specifying the **Additional traces (ADLTRC)** parameter.
- \*LIC All LIC traces are shown in the Work with Traces panel. This includes traces started by the Trace Internal (TRCINT) command, the Trace Connection (TRCCNN) command, the Trace TCP/IP Application (TRCTCPAPP) command specifying the Additional traces (ADLTRC) parameter, the Start System Service Tools (STRSST) command, or the Start DST (STRDST) command.
- \*PEX All PEX traces are shown in the Work with Traces panel.

# **Examples**

WRKTRC TRC(\*LIC)

This command displays the Work with Traces panel, showing all traces started issuing the Trace Internal (TRCINT) command, the Trace Connection (TRCCNN) command, the Trace TCP/IP Application (TRCTCPAPP) command specifying the Additional traces (ADLTRC) parameter, the Start System Service Tools (STRSST) command, and Start DST (STRDST) command.

Тор

## **Error messages**

\*ESCAPE Messages

CPF98A2

Not authorized to &1 command or API.

# Work with User Jobs (WRKUSRJOB)

Where allowed to run: All environments (\*ALL) Threadsafe: No

Parameters Examples Error messages

The Work with User Jobs (WRKUSRJOB) command allows you to work with a list of selected user jobs.

Depending on the values you specify on the STATUS, ASTLVL, and JOBTYPE parameters, you can use this command to perform the following tasks:

- From the Work with Signed-On Users display, you can select options to send messages to or sign off users who are signed on the system. You can also select options to display messages or display details about signed-on users. To show the Work with Signed-On Users display, specify STATUS(\*ACTIVE), ASTLVL(\*BASIC), and JOBTYPE(\*INTERACT).
- From the Work with Jobs display, you can show the status of all batch jobs on the system. You can select options to hold, end, or release the jobs shown. You can also select options to work with printer output or display messages. To show the Work with Jobs display, specify any value for the STATUS parameter, ASTLVL(\*BASIC), and JOBTYPE(\*BATCH).
- From the Work with User Jobs display, you can show the status of user jobs running on the system and
  of user jobs that are on job queues or output queues. You can select options to change, hold, end, work
  with, release, or disconnect the jobs shown. You can also select options to work with spooled files and
  display messages. To show the Work with User Jobs display, specify one of the following:
  - ASTLVL(\*INTERMED) and any value for the STATUS and JOBTYPE parameters
  - ASTLVL(\*BASIC), JOBTYPE(\*INTERACT), and either STATUS(\*ALL), STATUS(\*JOBQ), or STATUS(\*OUTQ)
  - ASTLVL(\*BASIC), JOBTYPE(\*ALL), and any value for the STATUS parameter

Тор

### **Parameters**

| Keyword | Description                | Choices                          | Notes                     |
|---------|----------------------------|----------------------------------|---------------------------|
| USER    | User whose jobs to display | Name, *, *ALL                    | Optional,<br>Positional 1 |
| STATUS  | Status of user jobs        | *ALL, *ACTIVE, *JOBQ, *OUTQ      | Optional,<br>Positional 2 |
| OUTPUT  | Output                     | **PRINT                          | Optional,<br>Positional 3 |
| JOBTYPE | Job type                   | *ALL, *INTERACT, *BATCH          | Optional                  |
| ASTLVL  | Assistance level           | *PRV, *USRPRF, *BASIC, *INTERMED | Optional                  |

Top

# User whose jobs to display (USER)

This parameter allows you to work with user jobs defined by the user profile which initiated the job. User jobs include interactive jobs, submitted batch jobs, communications-evoked batch jobs, MRT batch jobs, and autostart jobs. User jobs do not include system jobs, subsystem monitor jobs, spooling readers, or spooling writers.

- \* User jobs with the current user profile are displayed.
- \*ALL User jobs with all user profiles are displayed.

### user-profile name

Specify the name of a user profile. User jobs with the specified user profile are shown.

Top

# Status of user jobs (STATUS)

Specifies the status of the user jobs being worked with.

\*ALL User jobs of any status are displayed, including jobs on job queues, active jobs, and jobs on output queues.

## \*JOBQ

Only user jobs that are on job queues are displayed.

#### \*ACTIVE

Only user jobs that are active are displayed, including all group jobs and system request jobs. You must specify STATUS(\*ACTIVE) to show the Work with Signed-On Users display.

### \*OUTQ

Only user jobs that have completed running but still have output on an output queue, are displayed.

Top

# **Output (OUTPUT)**

Specifies whether the output from the command is displayed at the requesting work station or printed with the job's spooled output.

\* The output is displayed for interactive jobs or printed with the job's spooled output for non-interactive jobs.

### \*PRINT

The output is printed with the job's spooled output.

Top

# Job type (JOBTYPE)

Specifies the type of the user jobs shown.

\*ALL All types of user jobs are shown, including interactive jobs and batch jobs. If JOBTYPE(\*ALL) is specified, the ASTLVL parameter is ignored.

### \*INTERACT

Only interactive user jobs are shown. You must specify JOBTYPE(\*INTERACT) to show the Work with Signed-On Users display. If you also specify ASTLVL(\*BASIC), interactive jobs shown include suspended group jobs and signed-off users with printer output waiting to print.

#### \*BATCH

Only batch user jobs are shown, including prestart jobs, batch immediate jobs, and 36EE MRT jobs. You must specify JOBTYPE(\*BATCH) to show the Work with Jobs display.

# **Assistance level (ASTLVL)**

Specifies which user interface to use.

\*PRV The previous user interface is used.

#### \*USRPRF

The user interface specified for the **Assistance level** (ASTLVL) parameter of your user profile is used. If \*ADVANCED is specified in the user profile, \*INTERMED is used.

#### \*BASIC

The Operational Assistant user interface is used.

### \*INTERMED

The system user interface is used.

Top

## **Examples**

### Example 1: Working with a List of Selected Jobs

WRKUSRJOB USER (PGMR12)

This command allows you to work with a list of jobs that are running with the user profile name PGMR12.

### Example 2: Working with a List of All Jobs

WRKUSRJOB USER(\*ALL) STATUS(\*JOBQ)

This command allows you to work with a list of all the jobs on job queues.

### Example 3: Working with a List of Interactive Jobs

```
WRKUSRJOB USER(*ALL) STATUS(*ACTIVE)
JOBTYPE(*INTERACT) ASTLVL(*BASIC)
```

This command allows you to work with a list of signed-on users that includes signed-off users with printer output and suspended interactive group jobs.

Тор

# **Error messages**

### \*ESCAPE Messages

### CPF1E50

Not all jobs displayed.

#### CPF1E51

Job queue &1 in library &2 not found.

### CPF1E99

Unexpected error occurred.

### **CPF1003**

Subsystem &1 not active.

## CPF9845

Error occurred while opening file &1.

## **CPF9846**

Error while processing file &1 in library &2.

## CPF9847

Error occurred while closing file &1 in library &2.

## CPF9850

Override of printer file &1 not allowed.

### **CPF9851**

Overflow value for file &1 in &2 too small.

## CPF9871

Error occurred while processing.

# Work with User Profiles (WRKUSRPRF)

Where allowed to run: Interactive environments (\*INTERACT \*IPGM \*IREXX \*EXEC)
Threadsafe: No

Parameters Examples Error messages

The Work with User Profiles (WRKUSRPRF) command allows you to specify the name of one or more user profiles you want shown.

#### **Restrictions:**

- Only the user profiles to which you have some authority will be shown.
- To perform operations on the user profiles, you must have \*USE authority to the command used by the operation, and the appropriate authority to the user profile on which the operation is to be performed.

Top

### **Parameters**

| Keyword | Description               | Choices                          | Notes        |
|---------|---------------------------|----------------------------------|--------------|
| USRPRF  | User profile              | Qualifier list                   | Required,    |
|         | Qualifier 1: User profile | Generic name, name, *ALL         | Positional 1 |
| ASTLVL  | Assistance level          | *PRV, *BASIC, *INTERMED, *USRPRF | Optional     |

Тор

# **User profile (USRPRF)**

Specifies the user profiles to be shown.

This is a required parameter.

\*ALL All user profiles that you own or have authority to view are shown.

### generic-name

Specify the generic name of the user profiles to be shown. A generic name is a character string that contains one or more characters followed by an asterisk (\*). If a generic name is specified, all user profiles that have names with the same prefix as the generic name are shown.

*name* Specify the name of the user profile to be shown.

Тор

# **Assistance level (ASTLVL)**

Specifies which user interface to use.

\*PRV The previous user interface used is shown.

### \*BASIC

The Operational Assistant user interface is used.

### \*INTERMED

The system user interface is used.

## \*USRPRF

The user interface specified for the Assistance level (ASTLVL) parameter when your user profile was created is used.

Top

# **Examples**

WRKUSRPRF USRPRF(RS\*)

This command displays the Work with User Profiles panel, showing a list of user profiles whose names begin with the letters 'RS'.

Top

## **Error messages**

## \*ESCAPE Messages

### CPF1E60

Not authorized to do request.

### CPF1E91

Option 50 cannot contain information if N specified.

# Work with User Tables (WRKUSRTBL)

Where allowed to run: Interactive environments (\*INTERACT \*IPGM \*IREXX \*EXEC)
Threadsafe: No

Parameters Examples Error messages

The Work with User Tables (WRKUSRTBL) command allows you to work with finance user tables. Once they are created, you can add or delete user IDs in the tables. Several finance user tables can be defined. Each table must have a unique name.

Finance user table updates can be accessed by any finance job that is submitted after all changes are completed.

Restriction: This command is shipped with public \*EXCLUDE authority.

Top

### **Parameters**

| Keyword | Description        | Choices                 | Notes                     |
|---------|--------------------|-------------------------|---------------------------|
| USRTBL  | User table         | Name, *SELECT, *ALL     | Optional,<br>Positional 1 |
| TEXT    | Text 'description' | Character value, *BLANK | Optional                  |

Top

# **User table (USRTBL)**

Specifies the name of a table that contains finance user IDs.

The possible values are:

\*ALL Displays all of the user tables currently defined.

#### \*SELECT

The list of existing user table entries is shown. Through this display you can create, change, delete or display existing user tables.

### user-table-name

Specify the name of the user table that you want to work with.

Top

# Text 'description' (TEXT)

Specifies the text that briefly describes the object.

The possible values are:

## \*BLANK

No text is specified.

### 'description'

Specify no more than 50 characters of text, enclosed in apostrophes.

Top

# **Examples**

## **Example 1: Working With All Finance User Tables**

WRKUSRTBL USRTBL(\*SELECT)

This command allows you to work with the names of all finance user tables. You can create a new table, select an existing table for update, or delete or display tables on the Work with User Table panel.

## Example 2: Working With One User Table

WRKUSRTBL USRTBL(USRTBL1)

This command allows you to work with the finance user table USRTBL1. From the Work with User Table panel, you can create, change, delete, or display a finance user table.

Top

## **Error messages**

### \*ESCAPE Messages

### CPF8379

Error while processing file &1 in &2.

### **CPF8380**

Error while opening file &1 in &2.

#### **CPF8381**

Error while closing file &1 in &2.

Тор

# Work with Watches (WRKWCH)

Where allowed to run: All environments (\*ALL) Threadsafe: No

Parameters Examples Error messages

The Work with Watches (WRKWCH) command can be used to show a panel with the list of active watches around the system. An active watch can be a watch started issuing Trace Internal (TRCINT), Start Trace (STRTRC), Trace Connection (TRCCNN), Trace TCP/IP Application (TRCTCPAPP), and Start Communications Trace (STRCMNTRC) commands specifying watches parameters, or a session started using Start Watch (STRWCH) command, or using Start Watch (QSCSWCH) API.

When you run this command, the Work with Watches panel is shown. From this display you can end an active watch or start a new one. Also the watches being ended are shown.

#### **Restrictions:**

 To use this command, you must have service (\*SERVICE) special authority, or be authorized to the Service trace function and Service watch function of i5/OS through System i Navigator's Application Administration support. The Change Function Usage (CHGFCNUSG) command, with a function ID of QIBM\_SERVICE\_TRACE and QIBM\_SERVICE\_WATCH, can also be used to change the list of users that are allowed to perform trace operations.

Top

### **Parameters**

| Keyword | Description | Choices                                                                           | Notes                     |
|---------|-------------|-----------------------------------------------------------------------------------|---------------------------|
| WCH     | Watch       | Single values: *ALL Other values (up to 3 repetitions): *SRVMON, *STRWCH, *TRCCMD | Required,<br>Positional 1 |

Top

# Watch (WCH)

Specifies the watches to be shown on the Work with Watches panel.

This is a required parameter.

### Single values

\*ALL All active watches are shown in the Work with Watches panel.

### Other values

## \*SRVMON

Active watches started using the Service Monitor function of the operating system are shown.

### \*STRWCH

Active watches started using the Start Watch (STRWCH) command or the Start Watch (QSCSWCH) API are shown.

### \*TRCCMD

Active watches started using Start Communications Trace (STRCMNTRC), Start Trace (STRTRC), Trace Internal (TRCINT), Trace Connection (TRCCNN) and Trace TCP/IP Application (TRTCPAPP) commands are shown.

Top

# **Examples**

WRKWCH WCH(\*TRCCMD)

This command displays the Work with Watches panel, showing all watch sessions started via watches parameters specified in Trace Internal (TRCINT), Trace Connection (TRCCNN), Start Communications Trace (STRCMNTRC), Trace TCP/IP Application (TRCTCPAPP) and Start Trace (STRTRC) commands.

Top

## **Error messages**

### \*ESCAPE Messages

### CPF39E6

The user does not have the required authority.

#### CPF98A2

Not authorized to &1 command or API.

Тор

# Work with Writers (WRKWTR)

Where allowed to run: All environments (\*ALL) Threadsafe: No

Parameters Examples Error messages

The Work with Writers (WRKWTR) command gives the status of printers and writers. This can be the overall status of all writers, the overall status of all printers (along with writer information for these printers), or the detailed status of a specific writer. The status of the writers may change while the command is running.

Top

### **Parameters**

| Keyword | Description               | Choices                                                 | Notes                     |
|---------|---------------------------|---------------------------------------------------------|---------------------------|
| WTR     | Writer                    | Generic name, name, *PRT, *ALL                          | Optional,<br>Positional 1 |
| OUTQ    | Output queue              | Single values: *ALL Other values: Qualified object name | Optional,<br>Positional 2 |
|         | Qualifier 1: Output queue | Name                                                    |                           |
|         | Qualifier 2: Library      | Name, *LIBL, *CURLIB                                    |                           |
| OUTPUT  | Output                    | *, *PRINT                                               | Optional                  |
| DSPFMT  | Display format            | *INLENV, *S36FMT, *NORMAL                               | Optional                  |
| ASTLVL  | Assistance level          | *PRV, *USRPRF, *BASIC, *INTERMED                        | Optional                  |

Тор

# Writer (WTR)

Specifies the spooling writer for which detailed information is displayed, or specifies that the main attributes and status of **all** spooling writers or all printers are to be displayed.

\*PRT A list of all printers is displayed along with information about the writers started to the printers.

\*ALL The attributes and the current status of all spooling writers are displayed.

*name* Specify the name of the spooled writer for which the detailed information is shown.

Top

# **Output queue (OUTQ)**

Specifies the output queue from which writers have been started. Writers that are started from this output queue are shown.

This parameter is valid only if WTR(\*ALL) is specified.

### Single values

\*ALL Work with writers started to all output queues.

### Qualifier 1: Output queue

*name* Specify the name of the output queue from which writers have been started. Writers that are started from this output queue are shown.

### **Qualifier 2: Library**

\*LIBL All libraries in the library list for the current thread are searched until the first match is found.

### \*CURLIB

The current library for the thread is searched. If no library is specified as the current library for the thread, the QGPL library is searched.

name Specify the name of the library to be searched.

Top

# **Output (OUTPUT)**

Specifies whether the output from the command is displayed at the requesting work station or printed with the job's spooled output on a printer. If the System/36 display format is selected through the **Display format (DSPFMT)** parameter, this parameter is ignored. The data is presented at your terminal.

\* The output is displayed (if requested by an interactive job) or printed with the job's spooled output (if requested by a batch job).

#### \*PRINT

The output is printed with the job's spooled output.

**Note: \*PRINT** cannot be specified if you are using an S/36 environment. If the command is run interactively, the output will be displayed but not printed. If the command is run in batch, an error message will be sent and no output will be produced.

Top

# **Display format (DSPFMT)**

Specifies the format and terminology to be used on the displays that result from entering this command. This parameter is valid only if \*PRT was specified on the **Writer** prompt (WTR parameter).

### \*INLENV

The format and terminology to be used is determined by the SPCENV (special environment) value specified in your user profile. If the SPCENV value is \*S36, the System/36 terminology is used. All other values will result in this system's terminology being used.

### \*S36FMT

System/36 terminology is used to present the information.

### \*NORMAL

This system's terminology is used to present the information.

Top

# **Assistance level (ASTLVL)**

Specifies which user interface to use.

\*PRV The previous user interface used is shown.

#### \*USRPRF

The user interface specified on the Assistance level (ASTLVL) parameter of your user profile is used.

### \*BASIC

The Operational Assistant user interface is used.

### \*INTERMED

The system user interface is used.

Top

# **Examples**

## Example 1: Working With the Status of All Printers and Writers

WTR(\*ALL)

This command displays the Work with All Printers panel. From this panel, you can work with the status of all printers and writers.

### Example 2: Working With the Status of One Writer

WRKWTR WTR(DISKWRITE)

This command allows you to work with detailed information about writer DISKWRITE.

Top

# **Error messages**

### \*ESCAPE Messages

#### CPF0941

Job &3/&2/&1 no longer in system.

### CPF1E99

Unexpected error occurred.

#### **CPF1070**

Job &3/&2/&1 not found.

#### **CPF1071**

No authority to job &3/&2/&1.

### CPF3302

Override of print file &1 to file &2 not valid.

### **CPF3313**

Writer &1 not active nor on job queue.

### CPF3330

Necessary resource not available.

## **CPF3336**

Job &5/&4/&3 no longer in the system.

### **CPF3388**

System/36 display format not allowed in batch.

## CPF3357

Output queue &1 in library &2 not found.

### CPF34B6

More than one printer was selected

## CPF34B7

Printer must be selected from list of printers.

## CPF9845

Error occurred while opening file &1.

### **CPF9846**

Error while processing file &1 in library &2.

## CPF9871

Error occurred while processing.

# **Appendix. Notices**

This information was developed for products and services offered in the U.S.A.

IBM may not offer the products, services, or features discussed in this document in other countries. Consult your local IBM representative for information on the products and services currently available in your area. Any reference to an IBM product, program, or service is not intended to state or imply that only that IBM product, program, or service may be used. Any functionally equivalent product, program, or service that does not infringe any IBM intellectual property right may be used instead. However, it is the user's responsibility to evaluate and verify the operation of any non-IBM product, program, or service.

IBM may have patents or pending patent applications covering subject matter described in this document. The furnishing of this document does not give you any license to these patents. You can send license inquiries, in writing, to:

IBM Director of Licensing IBM Corporation North Castle Drive Armonk, NY 10504-1785 U.S.A.

For license inquiries regarding double-byte (DBCS) information, contact the IBM Intellectual Property Department in your country or send inquiries, in writing, to:

IBM World Trade Asia Corporation Licensing 2-31 Roppongi 3-chome, Minato-ku Tokyo 106-0032, Japan

The following paragraph does not apply to the United Kingdom or any other country where such provisions are inconsistent with local law: INTERNATIONAL BUSINESS MACHINES CORPORATION PROVIDES THIS PUBLICATION "AS IS" WITHOUT WARRANTY OF ANY KIND, EITHER EXPRESS OR IMPLIED, INCLUDING, BUT NOT LIMITED TO, THE IMPLIED WARRANTIES OF NON-INFRINGEMENT, MERCHANTABILITY OR FITNESS FOR A PARTICULAR PURPOSE. Some states do not allow disclaimer of express or implied warranties in certain transactions, therefore, this statement may not apply to you.

This information could include technical inaccuracies or typographical errors. Changes are periodically made to the information herein; these changes will be incorporated in new editions of the publication. IBM may make improvements and/or changes in the product(s) and/or the program(s) described in this publication at any time without notice.

Any references in this information to non-IBM Web sites are provided for convenience only and do not in any manner serve as an endorsement of those Web sites. The materials at those Web sites are not part of the materials for this IBM product and use of those Web sites is at your own risk.

IBM may use or distribute any of the information you supply in any way it believes appropriate without incurring any obligation to you.

Licensees of this program who wish to have information about it for the purpose of enabling: (i) the exchange of information between independently created programs and other programs (including this one) and (ii) the mutual use of the information which has been exchanged, should contact:

IBM Corporation

Software Interoperability Coordinator, Department YBWA 3605 Highway 52 N Rochester, MN 55901 U.S.A.

Such information may be available, subject to appropriate terms and conditions, including in some cases, payment of a fee.

The licensed program described in this document and all licensed material available for it are provided by IBM under terms of the IBM Customer Agreement, IBM International Program License Agreement, IBM License Agreement for Machine Code, or any equivalent agreement between us.

Any performance data contained herein was determined in a controlled environment. Therefore, the results obtained in other operating environments may vary significantly. Some measurements may have been made on development-level systems and there is no guarantee that these measurements will be the same on generally available systems. Furthermore, some measurements may have been estimated through extrapolation. Actual results may vary. Users of this document should verify the applicable data for their specific environment.

Information concerning non-IBM products was obtained from the suppliers of those products, their published announcements or other publicly available sources. IBM has not tested those products and cannot confirm the accuracy of performance, compatibility or any other claims related to non-IBM products. Questions on the capabilities of non-IBM products should be addressed to the suppliers of those products.

All statements regarding IBM's future direction or intent are subject to change or withdrawal without notice, and represent goals and objectives only.

This information contains examples of data and reports used in daily business operations. To illustrate them as completely as possible, the examples include the names of individuals, companies, brands, and products. All of these names are fictitious and any similarity to the names and addresses used by an actual business enterprise is entirely coincidental.

#### COPYRIGHT LICENSE:

This information contains sample application programs in source language, which illustrate programming techniques on various operating platforms. You may copy, modify, and distribute these sample programs in any form without payment to IBM, for the purposes of developing, using, marketing or distributing application programs conforming to the application programming interface for the operating platform for which the sample programs are written. These examples have not been thoroughly tested under all conditions. IBM, therefore, cannot guarantee or imply reliability, serviceability, or function of these programs.

Each copy or any portion of these sample programs or any derivative work, must include a copyright notice as follows:

© (your company name) (year). Portions of this code are derived from IBM Corp. Sample Programs. © Copyright IBM Corp. \_enter the year or years\_. All rights reserved.

If you are viewing this information softcopy, the photographs and color illustrations may not appear.

# **Programming interface information**

This i5/OS commands publication documents intended Programming Interfaces that allow the customer to write programs to obtain the services of IBM i5/OS.

### **Trademarks**

The following terms are trademarks of International Business Machines Corporation in the United States, other countries, or both:

Advanced Function Printing

**AFP** 

AS/400

**CICS** 

COBOL/400

C/400

DataPropagator

DB2

Distributed Relational Database Architecture

Domino

**DRDA** 

**IBM** 

Infoprint

InfoWindow

i5/OS

iSeries

Integrated Language Environment

Lotus

LPDA

OfficeVision

Print Services Facility

RPG/400

System i

System x

SystemView

System/36

TCS

Tivoli

WebSphere

z/OS

Adobe, the Adobe logo, PostScript, and the PostScript logo are either registered trademarks or trademarks of Adobe Systems Incorporated in the United States, and/or other countries.

Intel, Intel logo, Intel Inside, Intel Inside logo, Intel Centrino, Intel Centrino logo, Celeron, Intel Xeon, Intel SpeedStep, Itanium, and Pentium are are trademarks or registered trademarks of Intel Corporation or its subsidiaries in the United States and other countries.

Linux is a registered trademark of Linus Torvalds in the United States, other countries, or both.

Microsoft, Windows, Windows NT, and the Windows logo are trademarks of Microsoft Corporation in the United States, other countries, or both.

Java and all Java-based trademarks are trademarks of Sun Microsystems, Inc. in the United States, other countries, or both.

UNIX is a registered trademark of The Open Group in the United States and other countries.

Other company, product, or service names may be trademarks or service marks of others.

## Terms and conditions

Permissions for the use of these publications is granted subject to the following terms and conditions.

**Personal Use:** You may reproduce these publications for your personal, noncommercial use provided that all proprietary notices are preserved. You may not distribute, display or make derivative works of these publications, or any portion thereof, without the express consent of IBM.

**Commercial Use:** You may reproduce, distribute and display these publications solely within your enterprise provided that all proprietary notices are preserved. You may not make derivative works of these publications, or reproduce, distribute or display these publications or any portion thereof outside your enterprise, without the express consent of IBM.

Except as expressly granted in this permission, no other permissions, licenses or rights are granted, either express or implied, to the publications or any information, data, software or other intellectual property contained therein.

IBM reserves the right to withdraw the permissions granted herein whenever, in its discretion, the use of the publications is detrimental to its interest or, as determined by IBM, the above instructions are not being properly followed.

You may not download, export or re-export this information except in full compliance with all applicable laws and regulations, including all United States export laws and regulations.

IBM MAKES NO GUARANTEE ABOUT THE CONTENT OF THESE PUBLICATIONS. THE PUBLICATIONS ARE PROVIDED "AS-IS" AND WITHOUT WARRANTY OF ANY KIND, EITHER EXPRESSED OR IMPLIED, INCLUDING BUT NOT LIMITED TO IMPLIED WARRANTIES OF MERCHANTABILITY, NON-INFRINGEMENT, AND FITNESS FOR A PARTICULAR PURPOSE.

## Code license and disclaimer information

IBM grants you a nonexclusive copyright license to use all programming code examples from which you can generate similar function tailored to your own specific needs.

SUBJECT TO ANY STATUTORY WARRANTIES WHICH CANNOT BE EXCLUDED, IBM, ITS PROGRAM DEVELOPERS AND SUPPLIERS MAKE NO WARRANTIES OR CONDITIONS EITHER EXPRESS OR IMPLIED, INCLUDING BUT NOT LIMITED TO, THE IMPLIED WARRANTIES OR CONDITIONS OF MERCHANTABILITY, FITNESS FOR A PARTICULAR PURPOSE, AND NON-INFRINGEMENT, REGARDING THE PROGRAM OR TECHNICAL SUPPORT, IF ANY.

UNDER NO CIRCUMSTANCES IS IBM, ITS PROGRAM DEVELOPERS OR SUPPLIERS LIABLE FOR ANY OF THE FOLLOWING, EVEN IF INFORMED OF THEIR POSSIBILITY:

- 1. LOSS OF, OR DAMAGE TO, DATA;
- DIRECT, SPECIAL, INCIDENTAL, OR INDIRECT DAMAGES, OR FOR ANY ECONOMIC CONSEQUENTIAL DAMAGES; OR
- 3. LOST PROFITS, BUSINESS, REVENUE, GOODWILL, OR ANTICIPATED SAVINGS.

SOME JURISDICTIONS DO NOT ALLOW THE EXCLUSION OR LIMITATION OF DIRECT, INCIDENTAL, OR CONSEQUENTIAL DAMAGES, SO SOME OR ALL OF THE ABOVE LIMITATIONS OR EXCLUSIONS MAY NOT APPLY TO YOU.

# IBM

Printed in USA